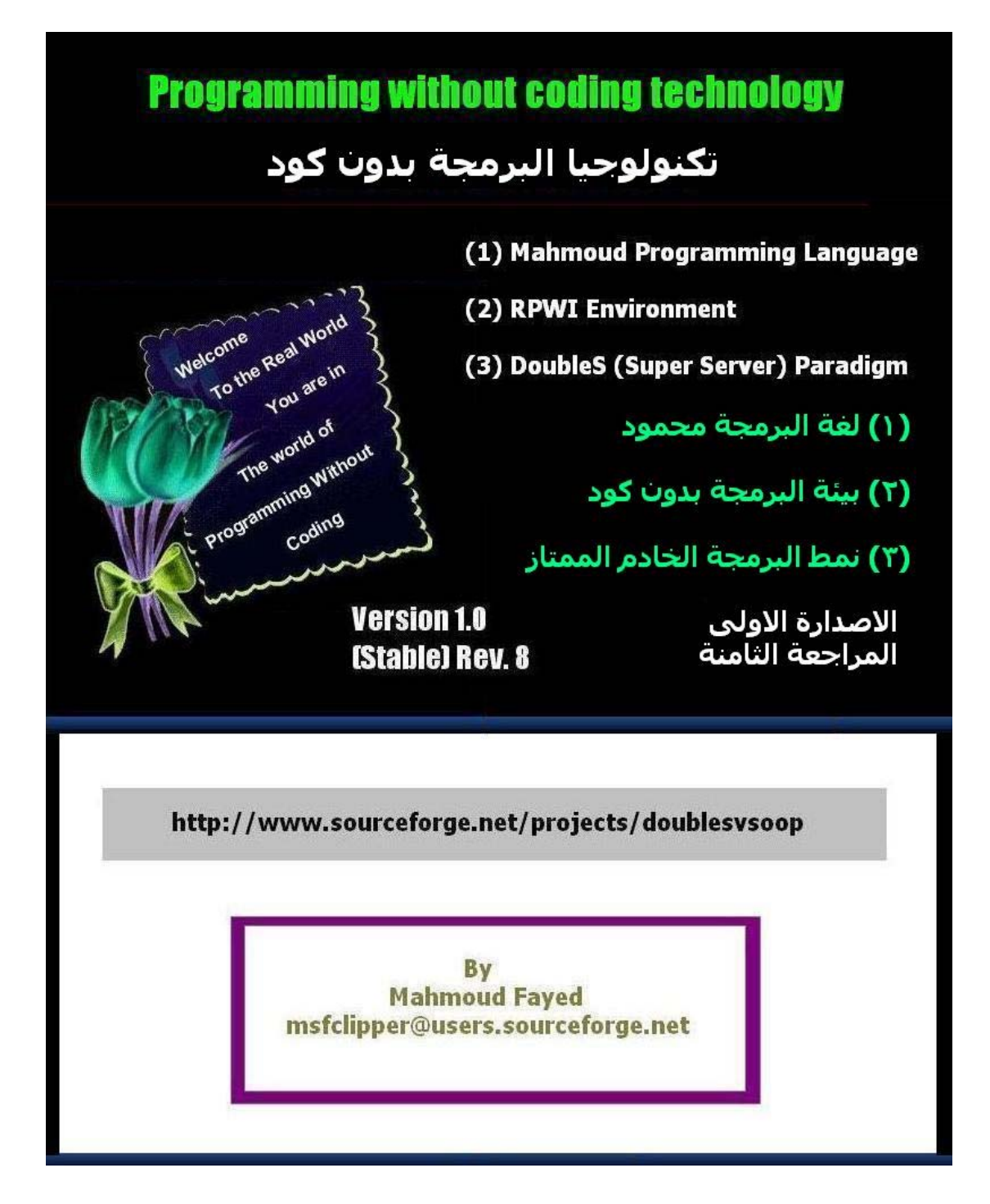

| الموضوع                                                         | رقم الصفحة |
|-----------------------------------------------------------------|------------|
| <b>Introduction</b> مقدمة                                       | 3          |
| لغة البرمجة محمود Mahmoud Programming Language                  | 12         |
| مرحبا بالعالم Hello World                                       | 14         |
| اختيار الالوان ومسح الشاشة Setting Colors & Clearing Screen     | 22         |
| Clearing a rectangle area, drawing a box                        | 26         |
| ضبط المنغيرات Variables Assignment                              | 29         |
| العبارات الحرفية Strings                                        | 33         |
| Numerical variables and arithmetic operations المنغيرات الرقمية | 54         |
| المنغيرات المنطقية Logical Variables and logical operations     | 71         |
| التعبيرات والماكرو Expressions & Macro                          | 83         |
| الوقت والتاريخ Date and Time                                    | 90         |
| التحويل بين انواع البيانات Converting between data types        | 94         |
| ASCII code كود الاسكي                                           | 103        |
| استقبال المدخلات من المستخدم Getting Input from User            | 107        |
| Menus القوائم                                                   | 113        |
| الجملة الشرطية اذا IF Statement                                 | 118        |
| الحلقة التكرارية باستخدام العداد For Loop                       | 128        |
| الحلقة التكرارية باستخدام شرط While Loop                        | 133        |
| اللف والخروج Loop and Exit                                      | 141        |
| Error Handling (Try – Catch) معالجة الاخطاء                     | 142        |
| متغيرات الملاحظات Memo variables                                | 143        |
| المصفوفات Arrays                                                | 155        |
| Files الملفات                                                   | 162        |
| البرمجة الهيكلية Structure Programming                          | 170        |
| ملفات فواعد البيانات Database Files                             | 177        |
| التطبيقات الرسومية GUI Applications                             | 203        |
| GUI - Controls (Objects, Events & Classes) عناصر التحكم         | 206        |
| Form Designer صمم التماذج                                       | 216        |
| Language Extension امتداد اللغة                                 | 218        |

**جدول المحتويات**

 $\ddot{\phantom{0}}$ 

#### **مقدمة INTRODUCTION**

`

Programming is giving instructions to computer to perform the required job, the process of programming have more than one stage from analysis and design to implementation and test.

البرمجة هى اعطاء التعليمات للحاسب لكى ینفذ العملية المطلوبة وعملية البرمجة (انشاء التطبيقات) تتطلب اآثر من مرحلة مرورا بالتحليل والتصميم الى التطبيق والاختبار

The most common way to do programming is (writing code) which our compiler under usage can understand based on the syntax of the programming language.

الطریقة الشائعة للبرمجة (التطبيقية) هى آتابة الكود الذى یفهمه المترجم من خلال القواعد النحویة للغة البرمجة

To write code you need software called a Code Editor (CE), which Enable the programmer to organize his/her source code file, Modern Code Editors comes with nice features like (Auto completion, Syntax highlighting & IntelliSense) which enable the programmer to work more easier and faster.

لكتابة الكود ان بحاجة الى محرر للكود الذى يمكنك كمبرمج من تنظيم ملف الشفيرة المصدرية الخاص بك ومحررات الكود الحدیثة تاتى بملامح رائعة مثل الاكمال التلقائى واظهار القواعد النحویة والاحساس الادراكى الذى یمكن المبرمج من العمل بسهولة وسرعة

Since coding requires from the programmer the attention and effort, a lot of researchers focus on this point, some researches work on making coding less harmful while other researchers try to eliminate and reduce the necessary and the need of coding which we say about (Programming without coding)

لان عملية كتابة الكود تتطلب من المبرمج التركيز والانتباه فان هناك العدید من الابحاث تركز على تلك النقطة واتجه بعض الباحثين الى تسهيل الكود بينما اتجه اخرون الى الابتعاد عن الكود مما یسمى بالبرمجة بدون آود

There are a lot of steps towards (Programming without coding), the first step was (Copy & Paste) operations where the programmer write the code one time then copy it and use it another time in another program, and this without doubt is very bad solution and seems to be the heart of problems.

هناك العدید من الخطوات نحو البرمجة بدون آود – آانت الخطوة الاولى هى عمليات النسخ واللصق لجزء من الكود وبالتاآيد هذه الخطوة سببا للعدید من المشاآل.

The second step was the (Code Bank) where the programmer store his common code in one place to get it quickly and still do (Copy & Paste) Operations.

الخطوة الثانية هى عبار عن بنك الكود حيث یخزن المبرمج الشفيرة الخاصة به فى مكان واحد یحصل منه بسرعة على الكود ولكن مازال یقوم بعمليات النسخ واللصق

The third step was the (Library) where a one or more of functions are encapsulated together and are available for use directly by the programmer after referring to the

library header file in the source code and referring to the path of the library file for usage by the linker to produce executable file.

الخطوة الثالثة هى المكتبة حيث یتم تجميع الدوال معا ویستخدمها المبرمج بعد الاشارة الى ملفات تعریف المكتبة بالاضافة الى اسم المكتبة اثناء عملية الربط مع نظام التشغيل

The forth step was the (Template) which is a mask of code, which can be used more than one time.

الخطوة الرابعة هى القالب الذى هو عبارة عن قناع للكود یمكن استخدام اآثر من مرة.

`

The fifth step was the (Code Generator) which uses (Templates) and get data from the programmer to generate the code automatically.

الخطوة الخامسة هى مولد الكود الذى یعتمد على القالب وعلى استقبال بيانات من المبرمج لتوليد الكود تلقائيا

The Sixth step was the (Designers) like (Database designer, Class Designer, Form Designer, Menu Designer, Report Designer,…etc)

الخطوة السادسة هى المصممات مثل مصمم قواعد البيانات والفصائل والنماذج والقوائم والتقاریر.

The seventh step was the (Wizard) which is a group of interaction pages that end up with generating designer files and source code.

الخطوة السابعة هى المعالج الذى یعتمد على مجموعة من الصفحات التفاعلية التى تنتهى بتوليد ملفات تصميم وملفات شفيرة مصدریة

In these days the (IDE and Frameworks) are used to integrate Libraries, Templates, Code Generators, Wizards and Designers together.

But still the Programmer/Developer needs to write code to complete his task (the required job).

فى هذه الایام انتشر استخدام بيئة التطویر المتكاملة مع هياآل العمل حيث یتم عمل تكامل بين المكتبات والقوالب ومولدات الاآواد والمعالجات والمصممات. لكن مازال المبرمج بحاجة الى آتابة الكود لكى ینهى مهمته المطلوبة

Programming without coding technology presents the first general purpose programming without coding language (Mahmoud), programming without coding environment (RPWI) and programming paradigm (DoubleS = Super Server) for developing software applications 100% without coding by providing full isolation from the programming language syntax where the programming effort done through interaction instead of writing code and (You need to know procedure instead of being declarative).

تكنولوجيا البر مجة بدون كود تقدم اول لغة بر مجة عامة بدون كود (محمود) وبيئة البر مجة بدون كود و نمط البرمجة الخادم الممتاز لكى يتم انتاج التطبيقات 100% بدون كود مع تقديم العزل الكامل من قواعد لغة البرمجة حيث ان مجهود البرمجة یتم من خلال التفاعل مع الواجهة الرسومية بدلا من آتابة الكود اى انك بحاجة الى معرفة خطوات روتينية بدلا من الاعلان عن ماترید.

Since Programming without coding technology change the programming world from it's heart (The Code), it's expected form this new technology to present something different replace what we use while coding.

`

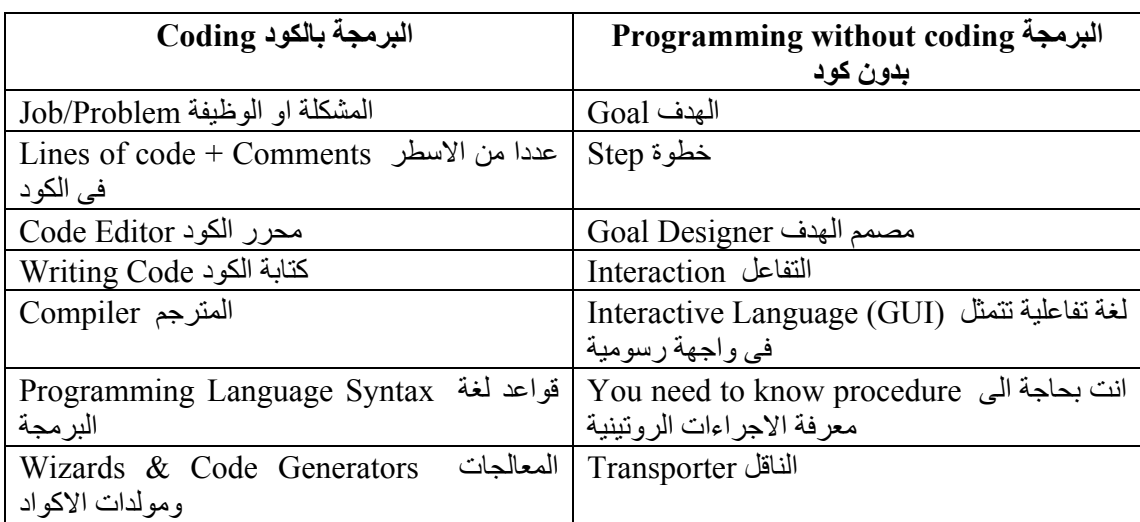

لان تكنولوجيا البرمجة بدون كود تغير عالم البرمجة من قلبه (الكود) فانه من المتوقع ان تقدم شيئا بديلا يحل محل ماهو موجود اثناء آتابة الكود

Table 1: Coding vs. programming without coding

## **Goal Designer vs. Code Editor**

مصمم الهدف بدیلا لمحرر الكود

Goal Designer is the tool of programming without coding Inside programming without coding technology

مصمم الهدف هو اداة البرمجة بدون كود داخل تكنولوجيا البر مجة بدون كود

`

- Goal Designer is Full Replacement for Code Editor الكود لمحرر آامل بدیل
- Goal Designer can work side by side with Code Editor if this feature is یمكن ان یعمل بجانب محرر الكود اذا آانت تلك الخاصية مطلوبة required
- Goal Designer manage your source code file in Modern way, each goal is group of steps, while each step contains its block of code دریة group of steps, while each step contains its block of code الخاصة بك بطر بقة حدیثة حیث ان الهدف مجمو عة من الخطو ات و كل خطو ة عبار ة عن مجمو عـة من الاكو اد
	- Using code extractor application, you can create source code file by باستخدام مستخرج الكود یمكنك ان تستخرج الكود .extracting code from one goal or more من هدف او مجموعة من الاهداف

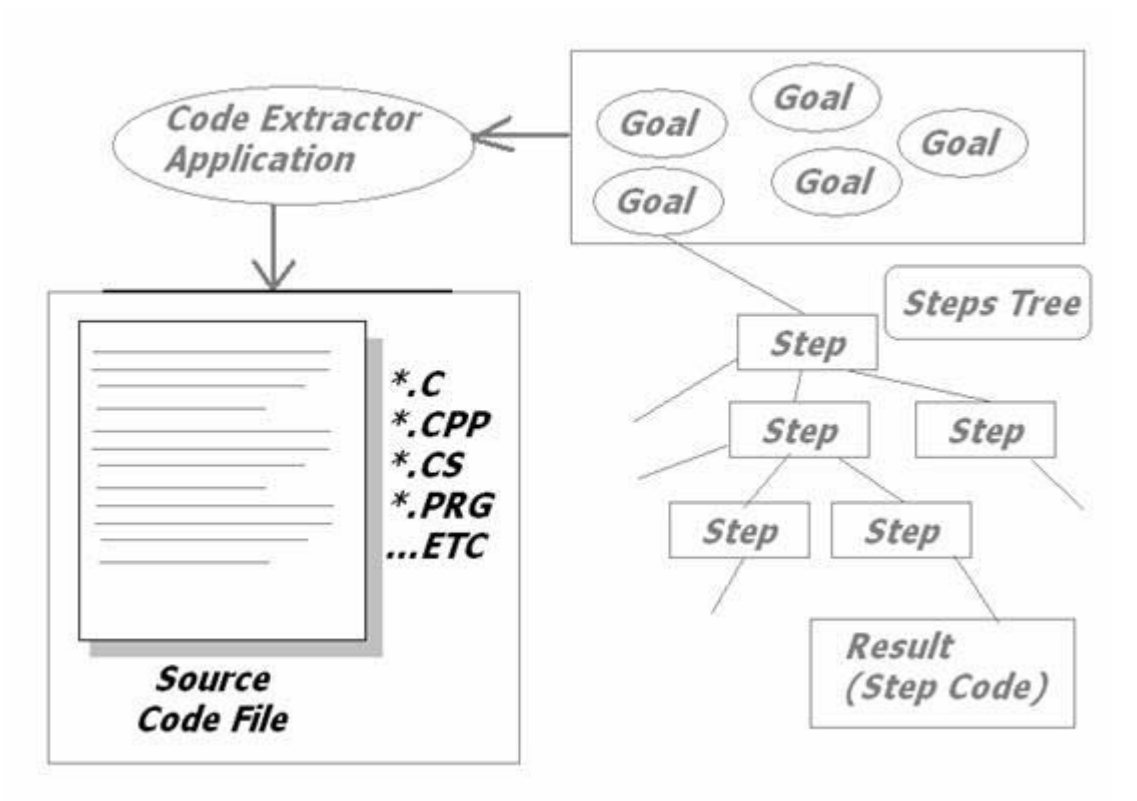

#### Fig. 1 (The idea of Goal Designer)

:-ملامح مصمم الاهداف Features Designer Goal

التنقل بين الاهداف المختلفة Goals different between Moving انشاء خطوة جدیدة Step New Create

- تحریر اسم الخطوة name Step Edit
- حذف الخطوة Step Delete
- $\blacksquare$ Move Step Up in the steps tree لاعلى نقل الخطوة لاعلى
- Move Step Down in the steps tree لاسفل الخطوة نقل
- Interaction to determine the job of the step الخطوة وظيفة لتحدید التفاعل
- Step Details (Data, Analysis, Information, Code, Info) تحددها تفاصيل خطوة لكل

`

- Copy Step or group of steps into buffer الخطوات من مجموعة نسخ
- Insert Step or group of steps from buffer to the steps tree الخطوات لصق

## **Interaction vs. writing code التفاعل بدلا من آتابة الكود**

Interaction used to determine the job of the step الخطوة وظيفة لتحدید یستخدم التفاعل The procedure of the interaction process عملية التفاعل تتم كالتالى

- تحدید الخطوة Determine step •
- تحدید المكون الذى نتفاعل معه Determine component to interact with •
- Enter data required by the selected component المطلوبة البيانات ادخال

As a result of the interaction process التفاعل عملية نتيجة

- The code will generated automatically in the (background) الخلفية فى الكود توليد
- Information will generated automatically so the programmer can understand the flow of the program without the need to look at the code التى المعلومات توليد تمثل الكود وتجعلنا قادرین على متابعة سير البرنامج بدون الحاجة الى النظر الى الكود

The question now, what is new over the legacy code generator and wizards? السؤال الان ماهو الجدید عن مولدات الكود والمعاجات

- You don't need to look at code at all الست بحاجة للنظر الى الكود على الاطلاق
- You can modify your work without looking at code at all بدون عملك تعدیل یمكنك الحاجة للتعامل مع الكود
- You can control the flow of the program where you can (Move steps up, move steps down, Copy & Paste steps without the need to look at the code at all) یمكنك التحكم فى سير البرنامج واجراء عمليات النسخ واللصق بدون الحاجة للنظر الى الكود

#### **Programming without coding technique**

`

اسلوب البر مجة بدون كود

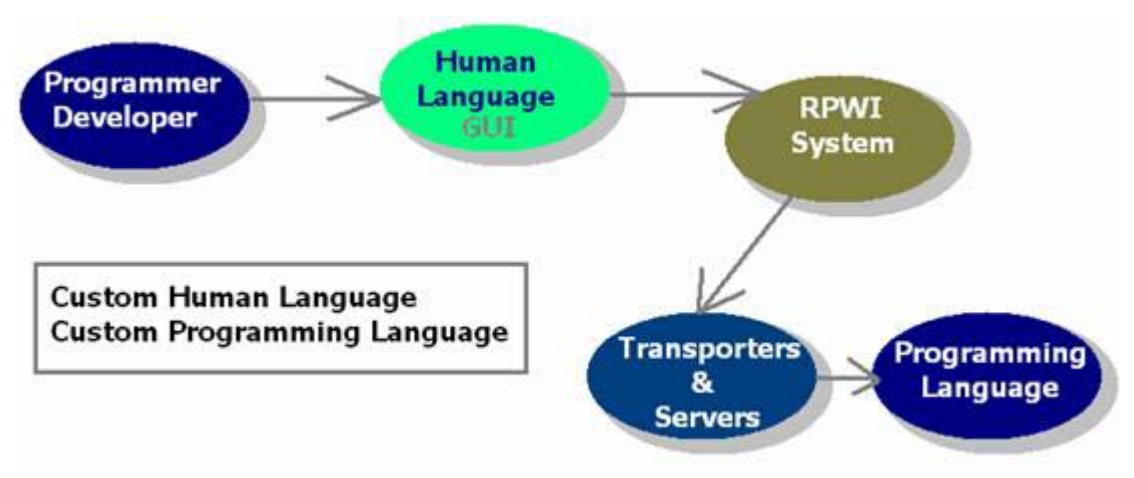

Fig. 2 (Programming without coding technique)

- عزل المبرمج عن قواعد اللغة Isolation from programming language syntax
	- واجهة مستخدم خاصة بلغة انسانية كالمعتاد (Language Eustom User Interface (Human Language
- Based on Programming Language Behind the scene محلي لغة برمجة في عهل الاعتماد على الغة برمجة في الخلفية
- Use Any Programming Language Behind the scene الخلفية فى لغة اى استخدام یمكن  $\blacktriangleright$  No Restrictions & Without Limitations  $\ell$   $\blacktriangleright$   $\blacktriangleright$

#### **The Transporter الناقل**

In Programming world, there is Low Level Programming Languages and High Level Programming Languages, Also in programming without coding technology which presents new Generation of programming languages (Interactive Languages) there is Low Level RPWI and High Level RPWI Languages

فمي عـالم البرمجـة هنـاك لغـة منخفضـة المسـتوى وعاليـة المسـتوى وهذه مقارنـة نسـبية بـين اللغـات وكـذلك فـي تكنولوجيا البرمجة بدون كود التي تقدم جيل جديد من لغات البرمجة وهو اللغات التفاعلية هناك لغات برمجة بدون كود منخفضة المستوى واخرى عالية المستوى

RPWI means " (R)eal (P)rogramming (W)ithout cod(I)ng ", Where you don't need to write code, or to study programming language syntax because you develop your software in RPWI Environment through interaction, i.e. GUI instead of writing Code.

Low Level RPWI requires from the developer/programmer to know programming concepts, and requires that you understand the features and rules presented by the programming language under usage because the interactive language just present GUI (in human language) to all features available from the programming language under usage.

`

اللغات التفاعلية المنخفضة المستوى فى البرمجة بدون كود تعتمد على فهم مستخدمها لتفاصيل فنية عن لغة البرمجة المستخدمة فى الخلفية

Also all Components (Servers/Transporters) available in interactive language which is Low Level RPWI, will be like direct interface to features available by the programming language, so the code generated from any component (Server/Transporter) will do a job that may not make sense in the general application, but only the developer/programmer who uses the component can understand the generated code.

High Level RPWI doesn't require from the developer/programmer to know programming concepts, no need to know the rules of the programming language under usage, because here the interactive language that is High Level RPWI, provides GUI (in human language) + components (Servers/Transporters) which generates code which do expected job anyone can fell with it and make a sense in the general application under development.

اللغات التفاعلية عالية المستوى فى البر مجة بدون كود تخاطب المستخدم ولاتتطلب فهم لتفاصيل فنية كثير ة.

Transporter, this name because it's used for transporting the programming language to RPWI Environment.

Transporter differs from the wizard and code generators, its upgrade to them because transporters work together in solving the same problem which maximize the power and free the space to an infinite number of applications that we can develop which provide us with unlimited and general purpose programming environment.

## **Programming without coding technology architecture معمارية تكنولوجيا البرمجة بدون آود**

`

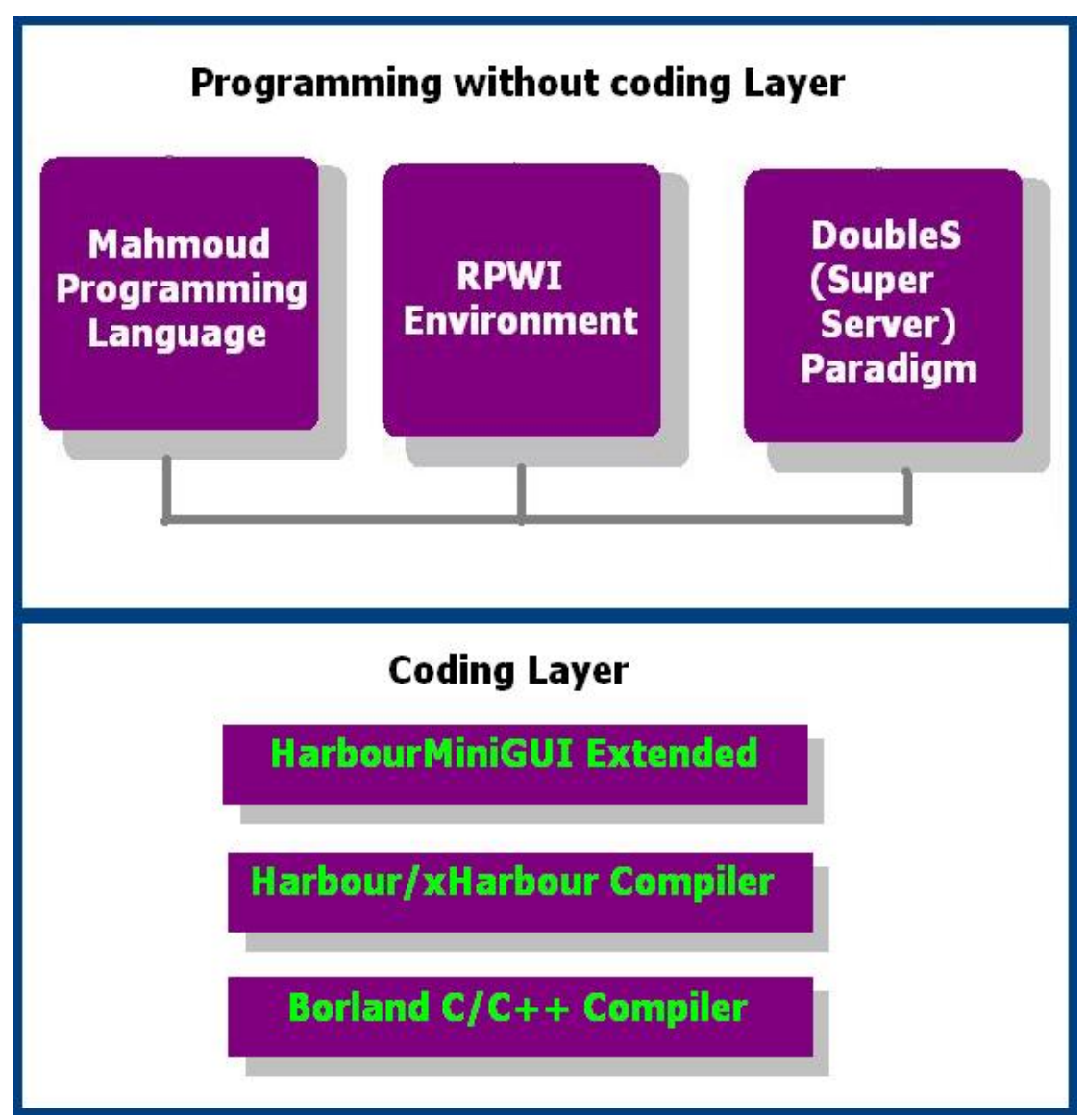

Fig.3 (Programming without coding technology architecture)

- طبقة البرمجة بدون كود l) Programming without coding layer
	- a. Mahmoud Programming Language
	- b. RPWI Environment
	- c. DoubleS (Super Server) Paradigm
- طبقة البرمجة بالكود Layer Coding) 2(
	- a. HarbourMiniGUI Extended (GUI Framework)
	- b. Harbour/xHarbour Compiler
	- c. Borland C/C++ Compiler

## **How to get Programming without coding technology? آيفية الحصول على تكنولوجيا البرمجة بدون آود**

`

You can download programming without coding technology from URL: http://www.sourceforge.net/projects/doublesvsoop It's Free and Open Source.

انها مجانية ومفتوحة المصدر يمكنك الخصول عليها من الموقع الخاص بها والمذكور اعلاه

### **The tools used for building the technology**

الادوات المستخدمة فى بناء تكنولوجيا البرمجة بدون كود

- 1 Microsoft Visual FoxPro 9.0 SP2
- 2 HarbourMiniGUI Extended (GUI Framework)
- 3 Harbour/xHarbour Compiler
- 4 Borland C/C++

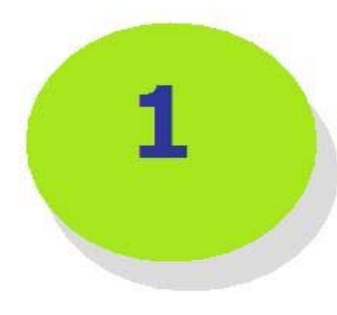

# **Mahmoud** Programming **Language**

## **مقدمة Introduction**

*M*ahmoud programming language is the first general purpose interactive (Based on interaction through GUI instead of writing code) programming Language developed and hosted in the RPWI Environment.

لغة البرمجة محمود هى اول لغة برمجة عامة تفاعلية تم تطویرها واستضافتها داخل بيئة البرمجة بدون آود

`

This language is a good example about what we can do inside RPWI Environment, where we can develop and use interactive languages in a Very easy manner, so you can develop your own programming language That carry your name (or any other name you like), and you can hack Mahmoud programming language and start doing whatever change you like to do.

اللغة عبارة عن مثال لما يمكن عمله داخل بيئة البرمجة بدون كود حيث يمكن تطوير واستخدام اللغات التفاعلية بطریقة بسيطة جدا ولذلك یمكنك تطویر لغة البرمجة التفاعلية الخاصة بك التى تحمل اسمك او اى اسم اخر تجده مناسبا ویمكنك اختراق لغة البرمجة محمود والبدایة بعمل التعدیلات التى تریدها.

The Language provides us with great power from the ability to develop console applications to GUI applications and from simple mathematics applications to complex applications including database applications from desktop to the network.

The language power are not limited or restricted, it's open architecture where you can extended the language by adding new components using RPWI Environment designers and/or you can use extension components that enable you to call DLL functions, use COM objects and/or do OLE Automation.

Now we are going to learn how to use this Modern programming language to explore its features and simply present its power.

اللغة تقدم العدید من الملامح الجيدة التى تجعلها لغة بسيطة وقویة فى نفس الوقت.

## **Hello World:-**

- **(1) Procedure**
- **(2) Screen Shots**
- (1) Procedure:-
- Run Programming without coding technology software

`

- Wait to see the logo screen
- Click "ok" to close the about window
- Click New
- Select "Console Application without coding"
- Click "New"
- Determine the file name (\*.SSF)
- Select Goal Designer
- Click "Interact" button
- Select Domain (Console Applications)
- Select Component (Basic Input/Output)
- Click ok
- Check (Print text on new line)
- Write the text for displaying on the screen
- Click "ok" button
- Select the first step
- Click "Interact" button
- Select Domain (Console Applications)
- Select Component (Wait Key/Seconds)
- Click "ok" button
- Check "wait n seconds"
- Determine the number of seconds to wait
- Click ok
- Run the program
- Wait for saving & building the application
- Have fun Seeing the application in the runtime

This long procedure requires less than 30 seconds and it's very easy to learn and remember, is it?

#### Screen shots:- $(2)$

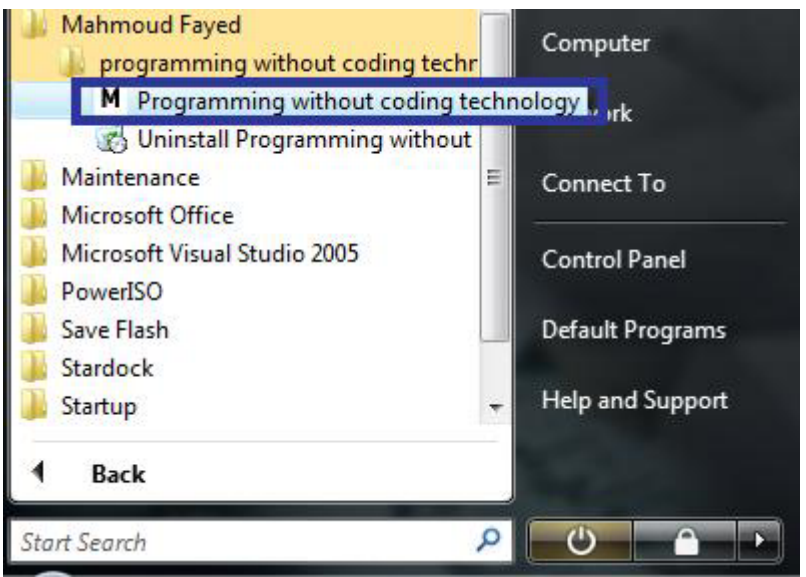

Run Programming without coding technology software

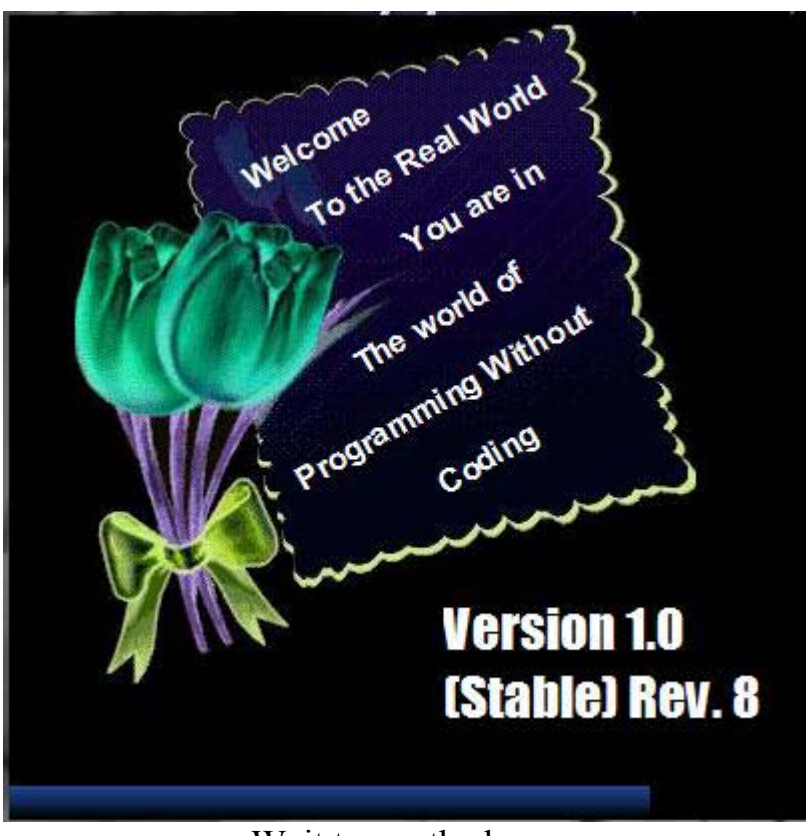

Wait to see the logo screen

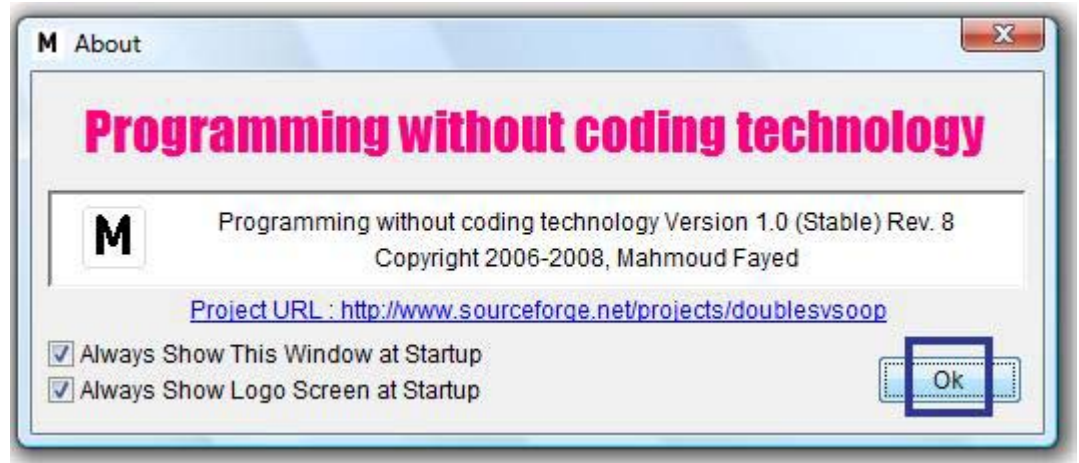

Click "ok" to close the about window

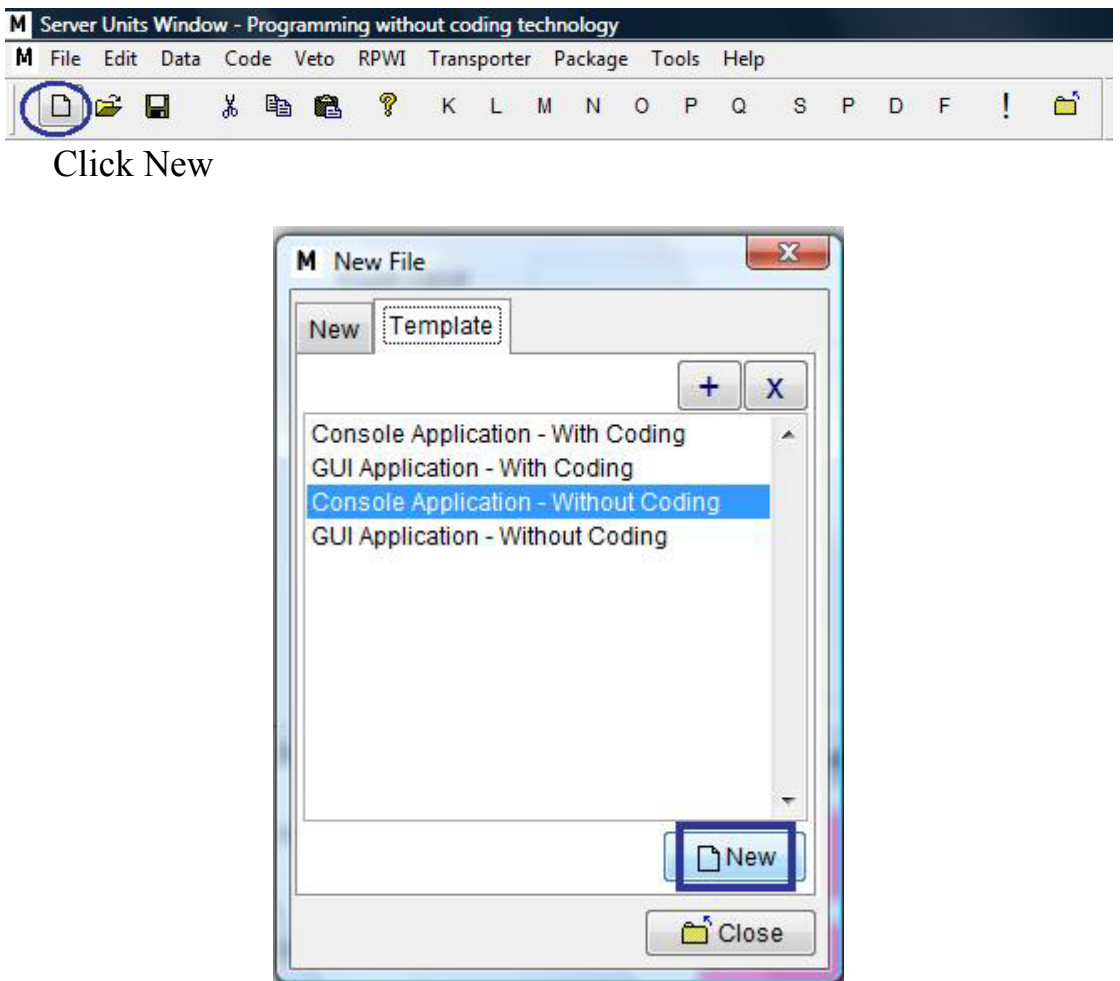

Select "Console Application - without coding" then Click "New"

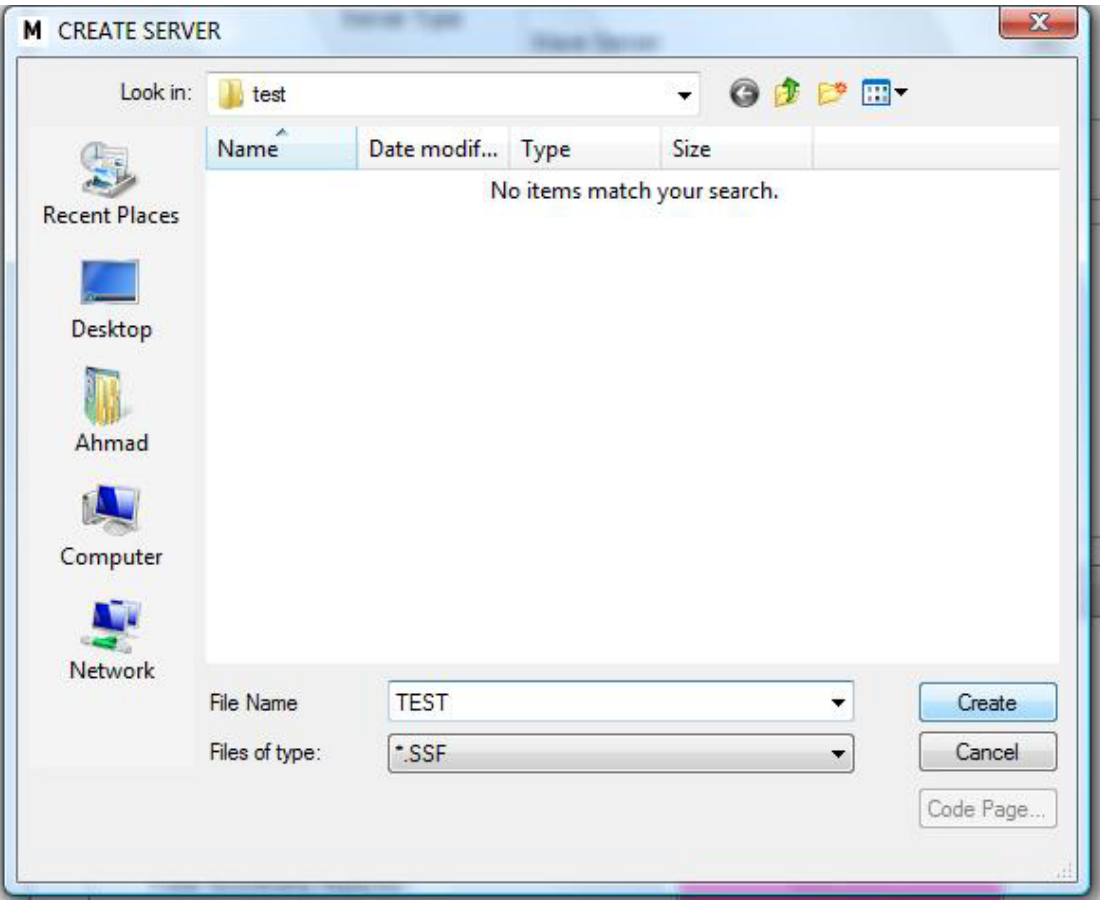

Determine the file name (\*.SSF)

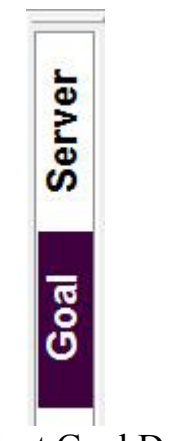

Select Goal Designer

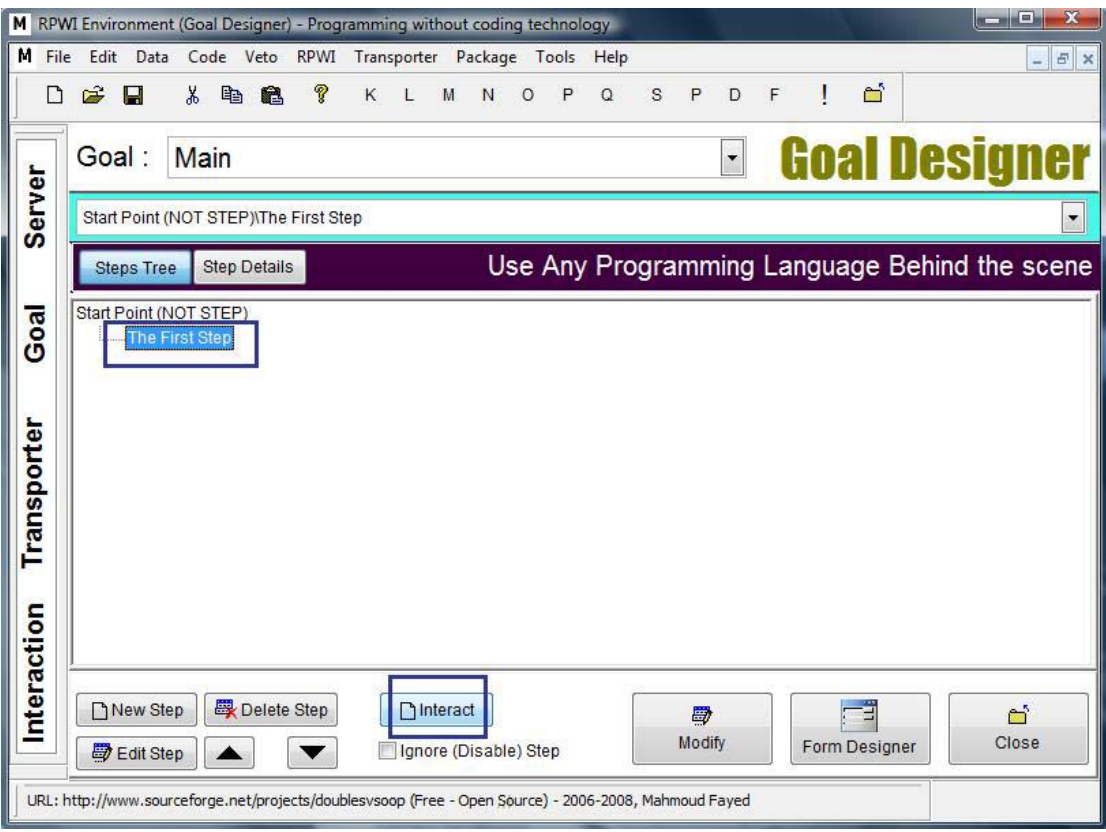

 $\sqrt{2}$ 

Click "Interact" button

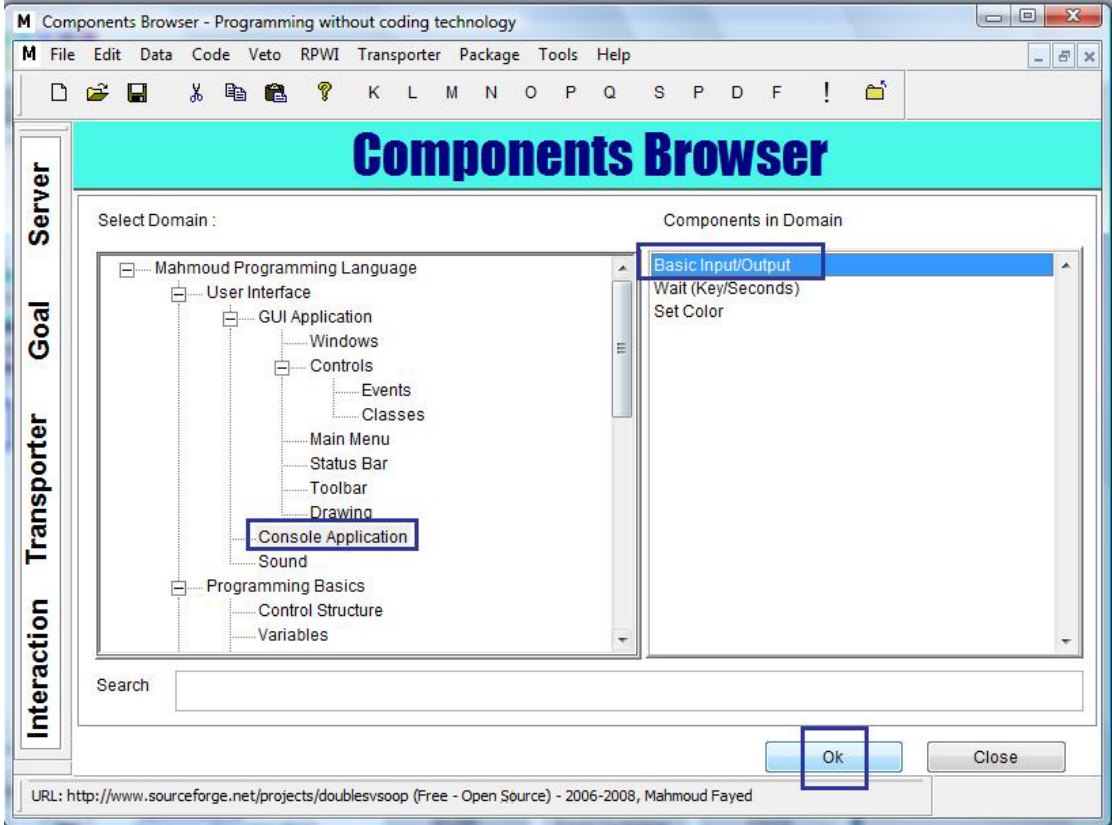

Select Domain (Console Applications) then Select Component (Basic<br>Input/Output) then Click ok

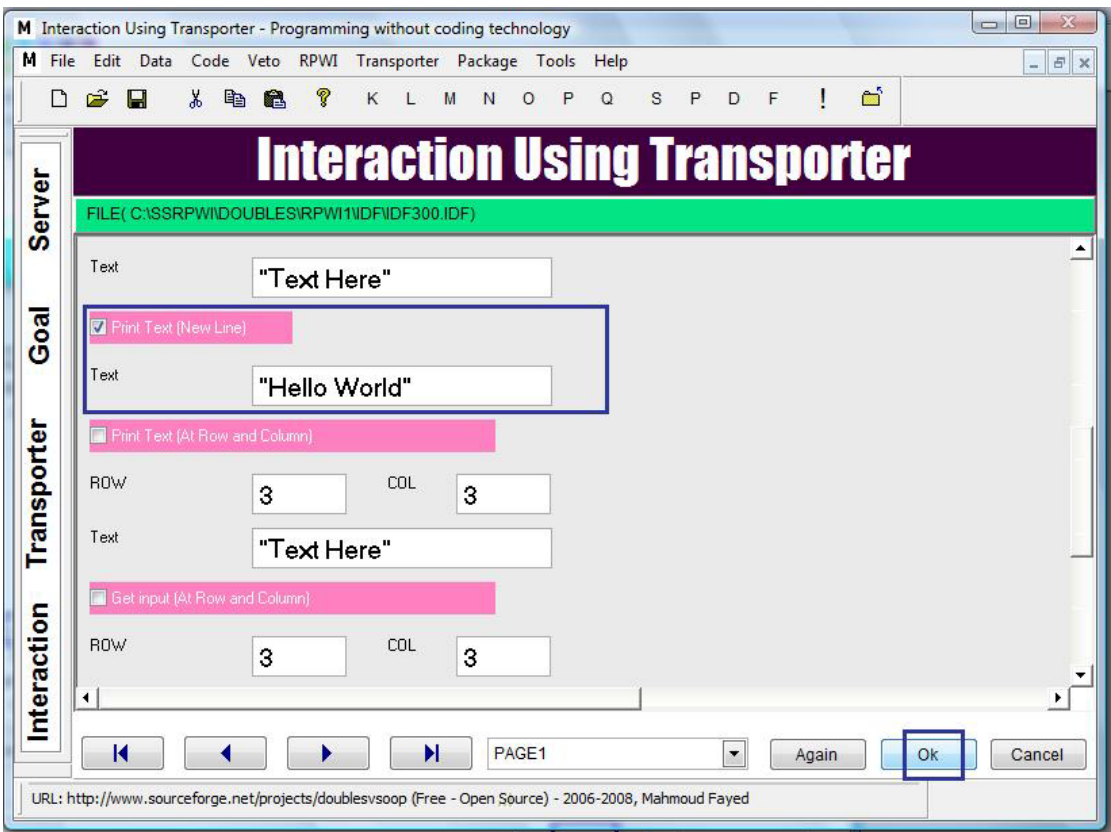

`

Check (Print text on new line) then Write the text for displaying on the screen then Click "ok" button

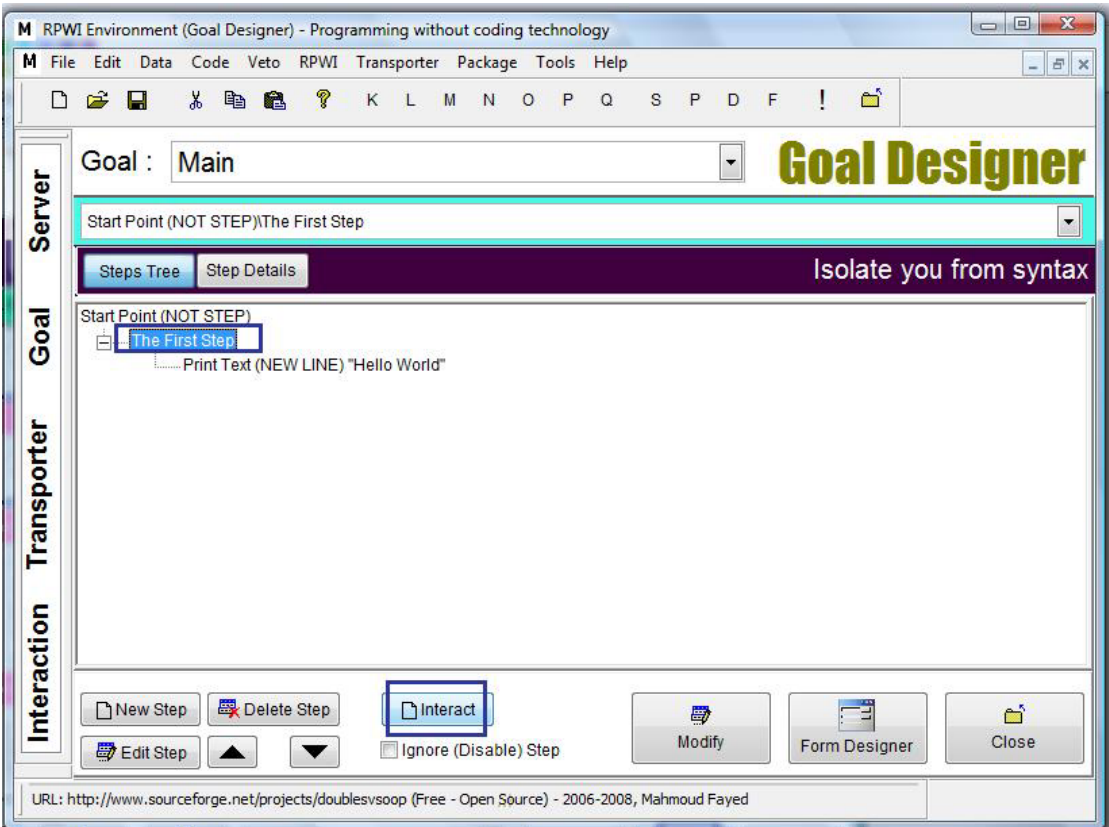

Select the first step then Click "Interact" button

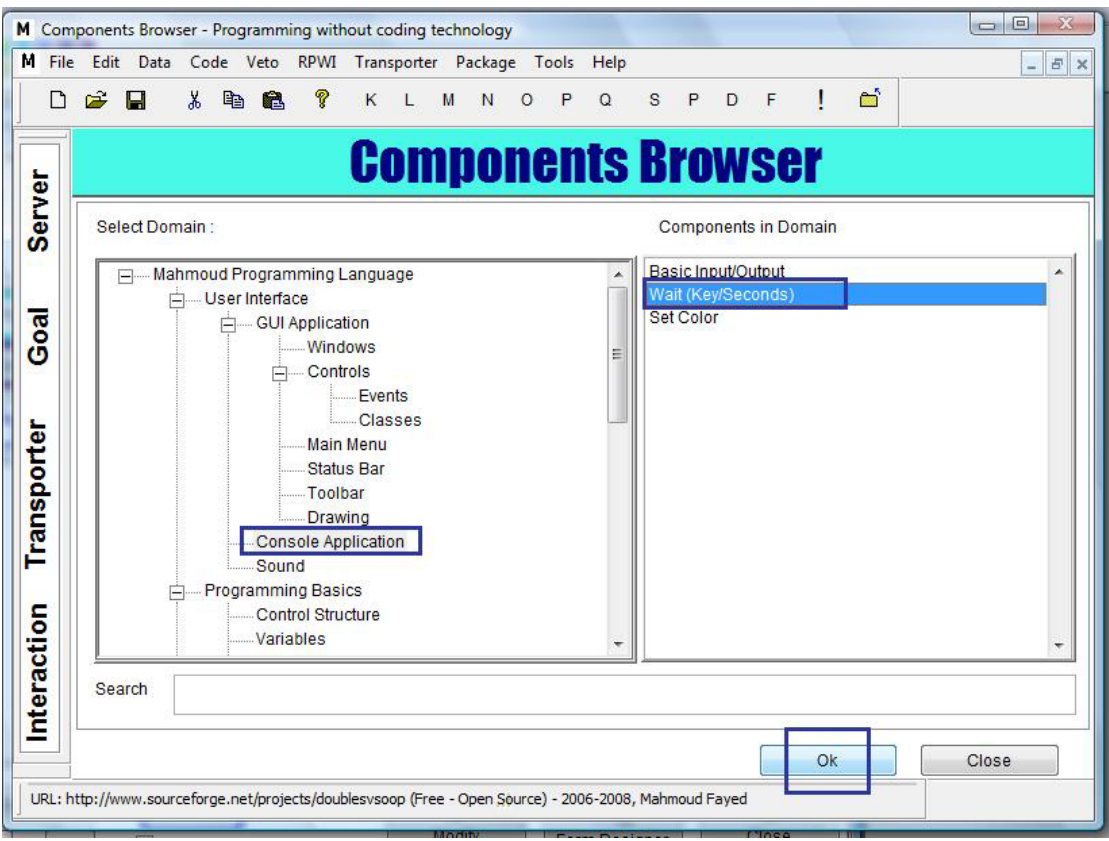

`

#### Select Domain (Console Applications) then Select Component (Wait Key/Seconds) then Click "ok" button

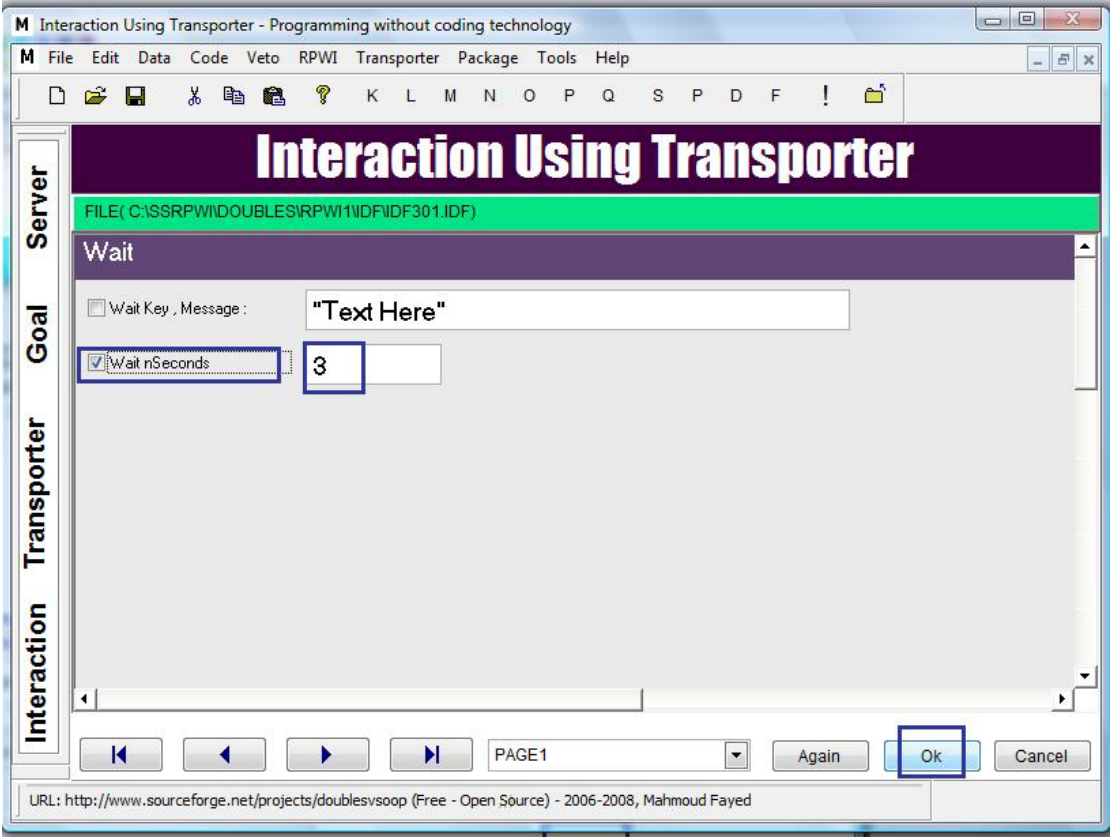

Check "wait n seconds" then determine the number of seconds to wait them click ok

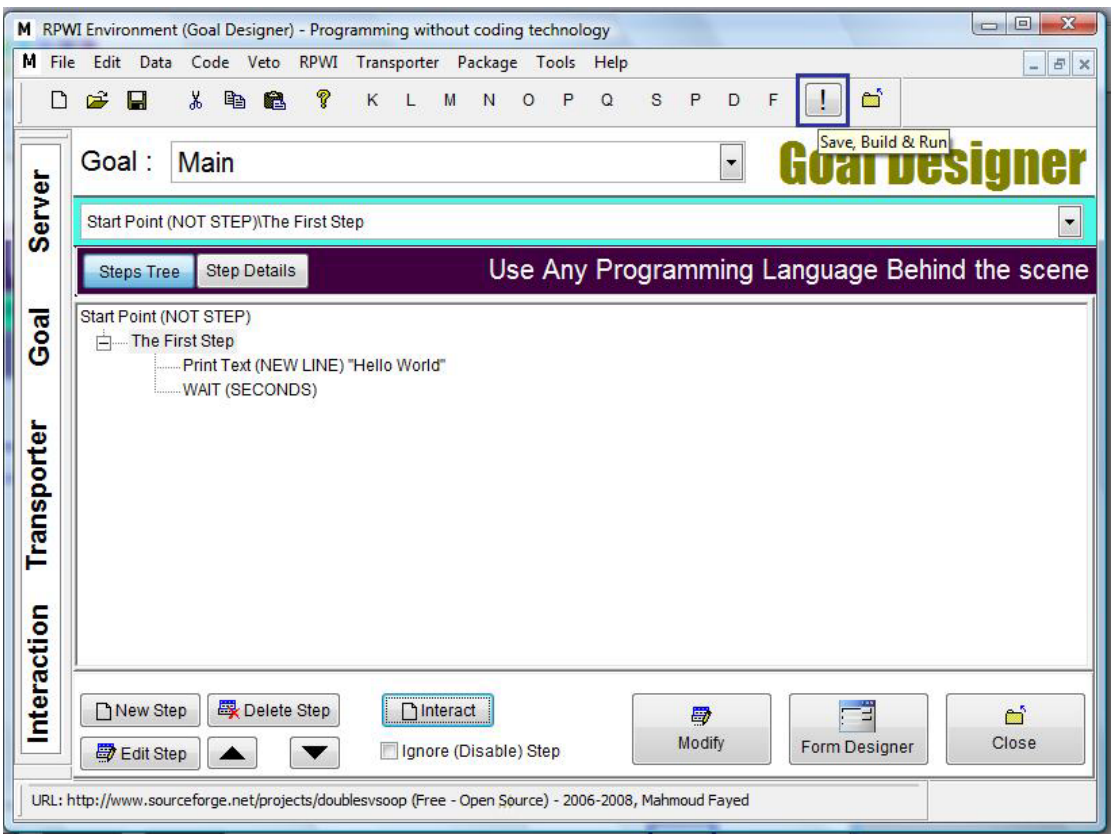

 $\hat{\mathcal{A}}$ 

Run the program

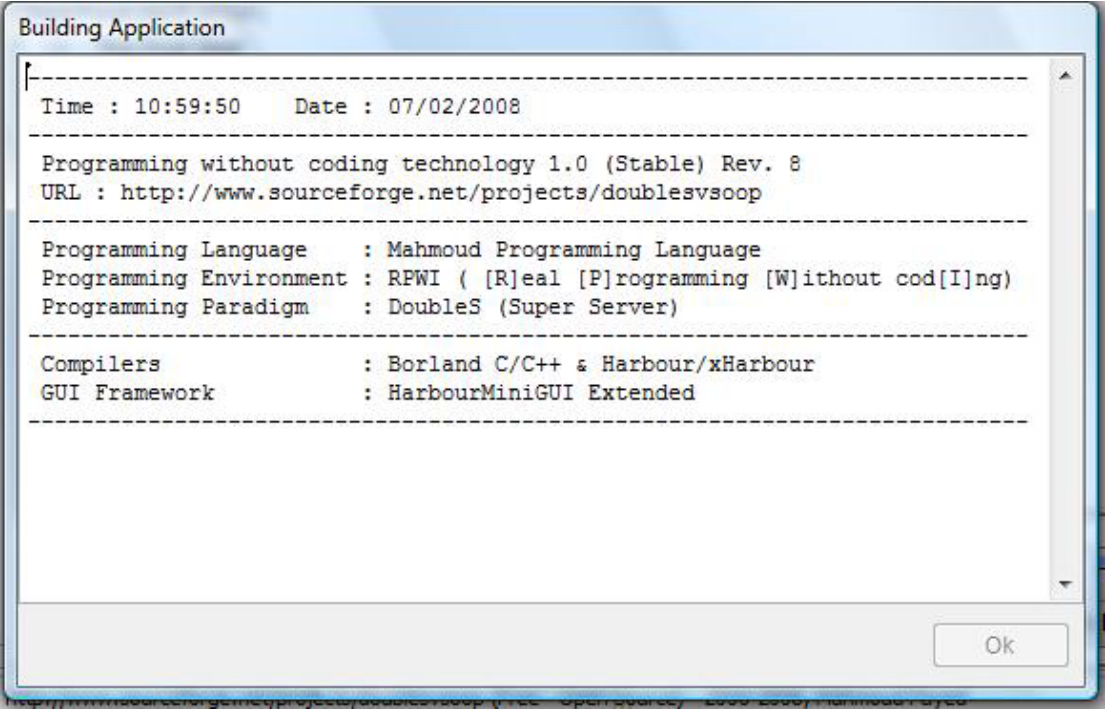

Wait for saving & building the application

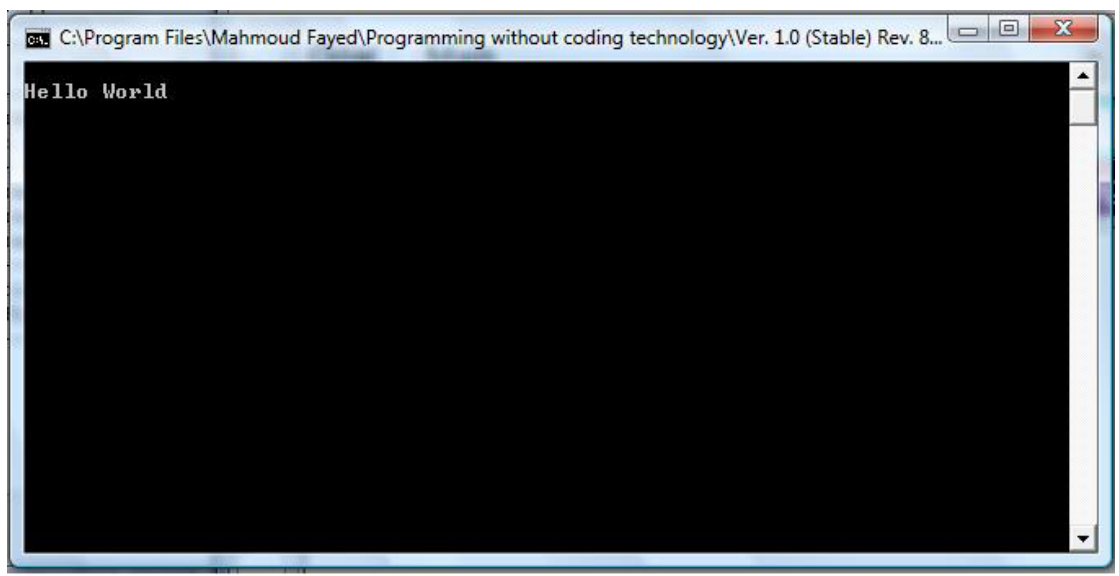

`

Have fun seeing the application in the runtime

## **Setting Colors & Clearing Screen:-**

Simply we can set the colors of our application

The **standard** colors used for all screen output, while the **enhanced** colors used for Getting input and highlights while the **unselected** colors used for the unselected input lines

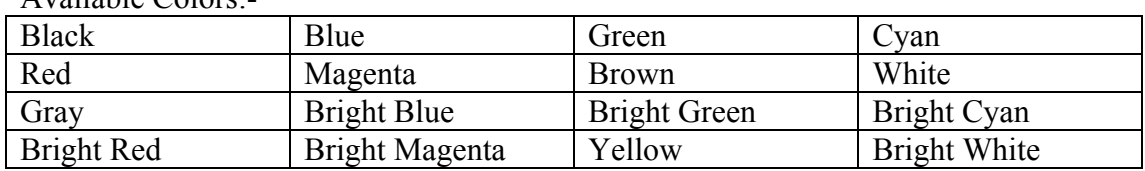

Available Colors:-

## Component Address:-

- Domain (Console Application)
- Component (Set Color)

## Screen Shots:-

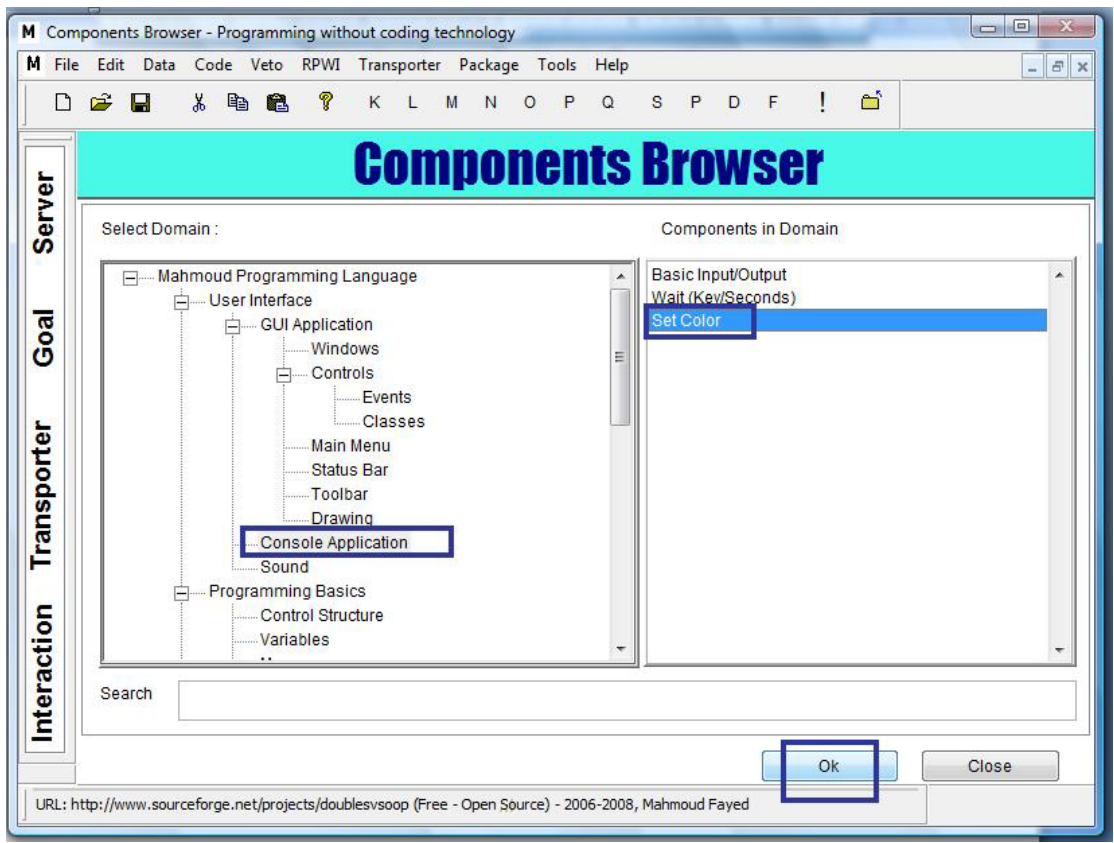

`

Set color – Component address

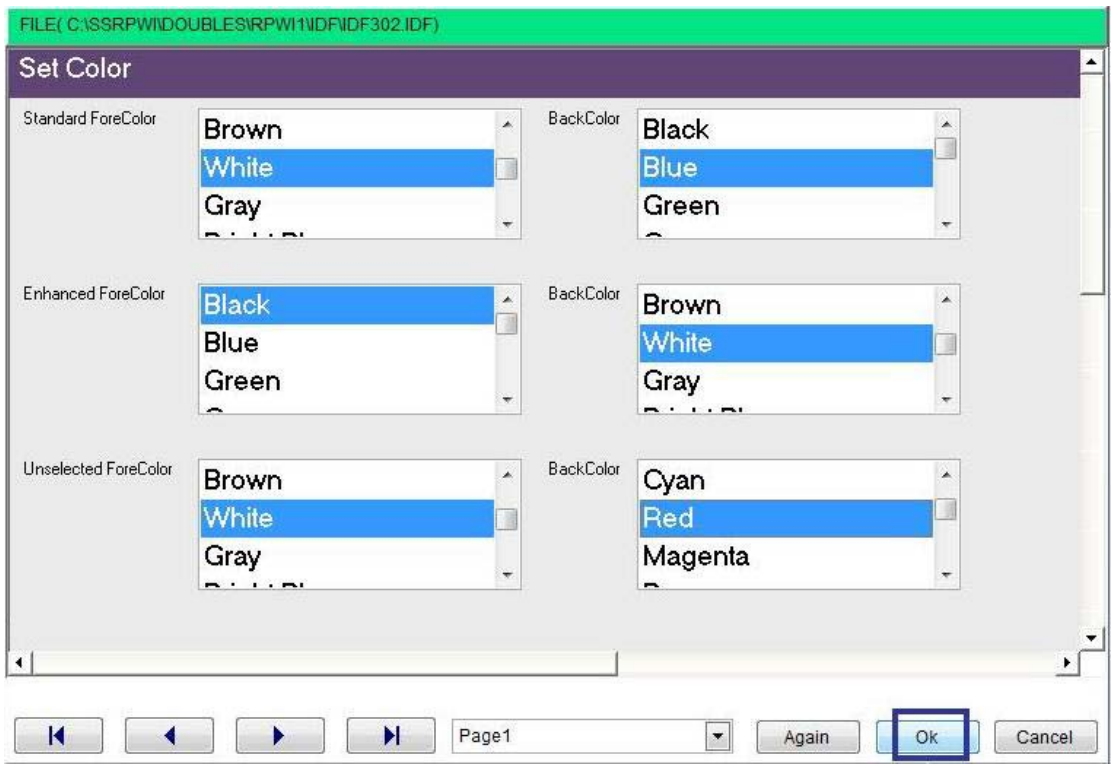

Set color – interaction page

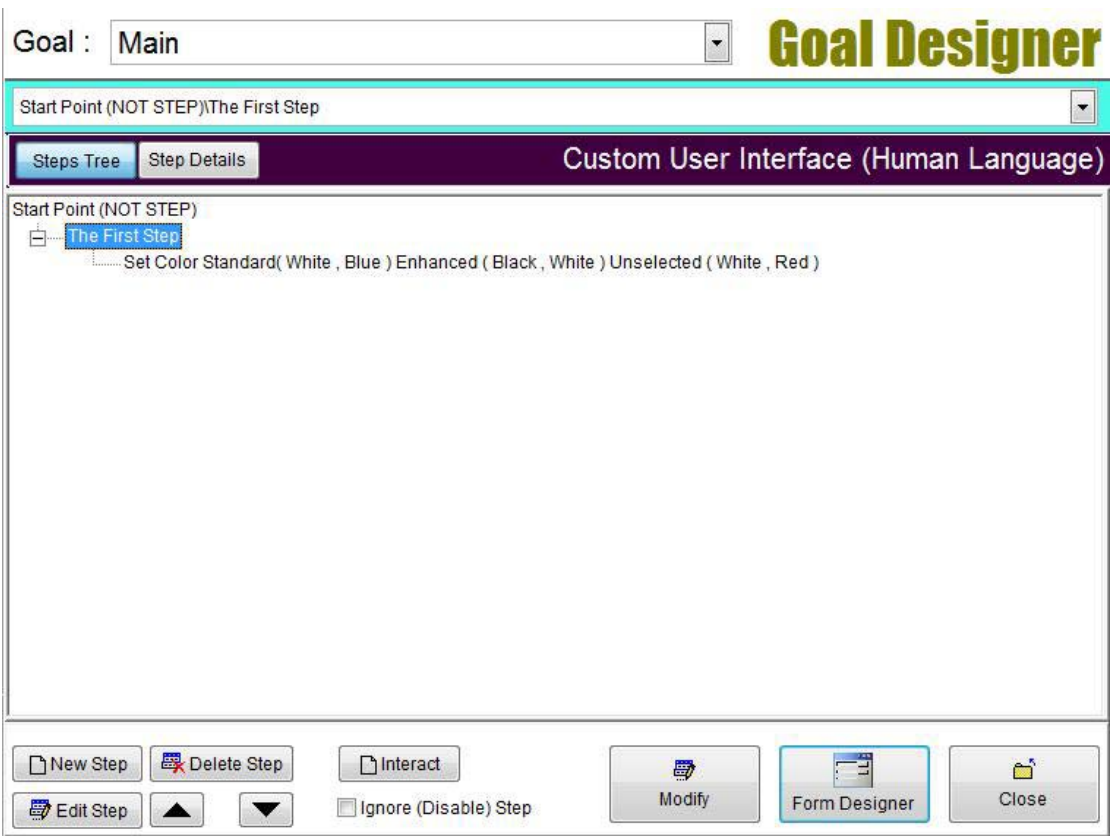

 $\ddot{\phantom{0}}$ 

Set color – Interaction Result

Now we are going to clear the screen using the selected color Component Address: Domain (Console Application) Component (Basic Input/output)

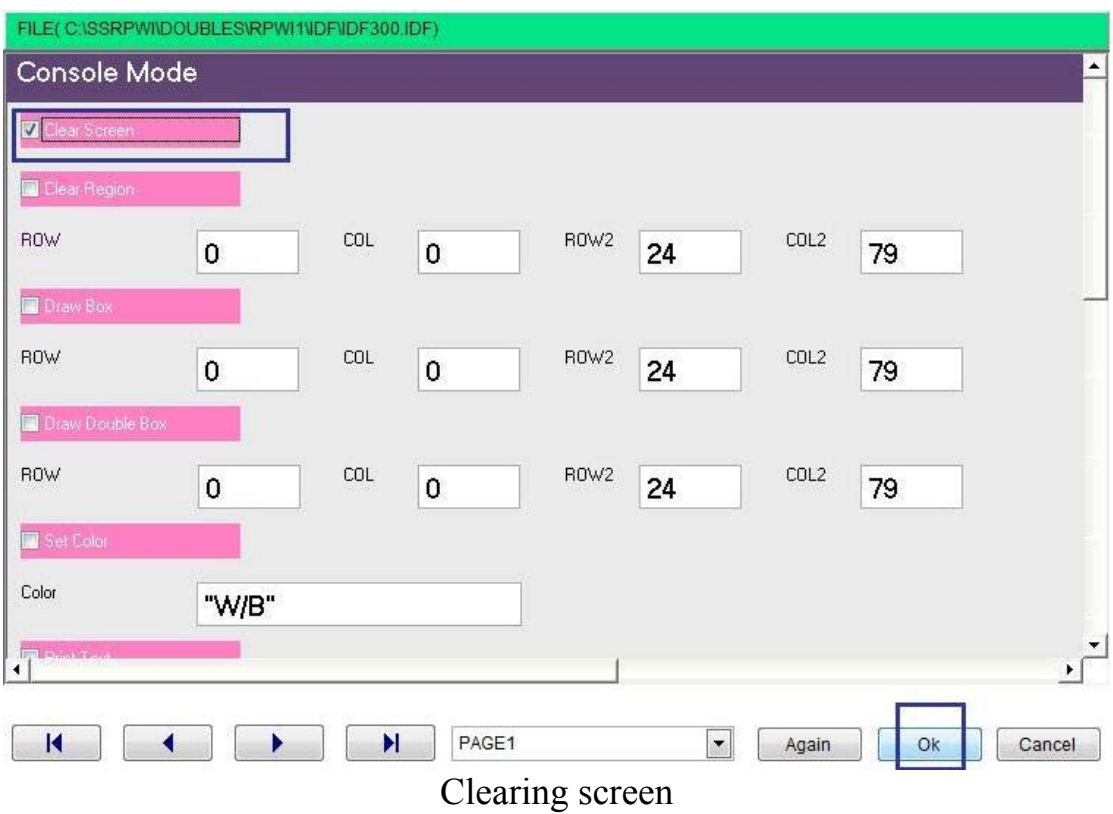

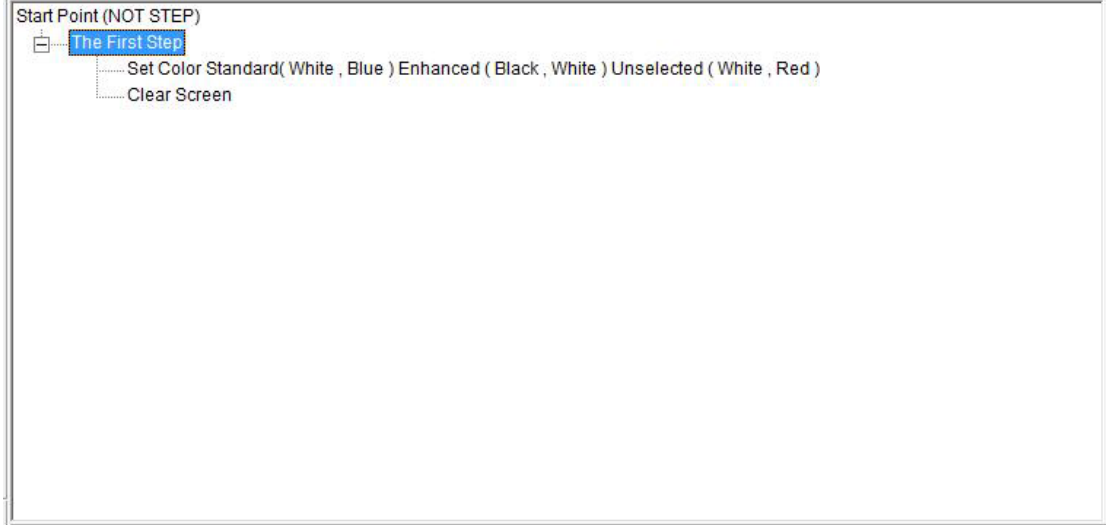

`

The result of interaction process

Now after selecting colors and clearing screen we can do as in the first example, printing text then waiting for number of seconds.

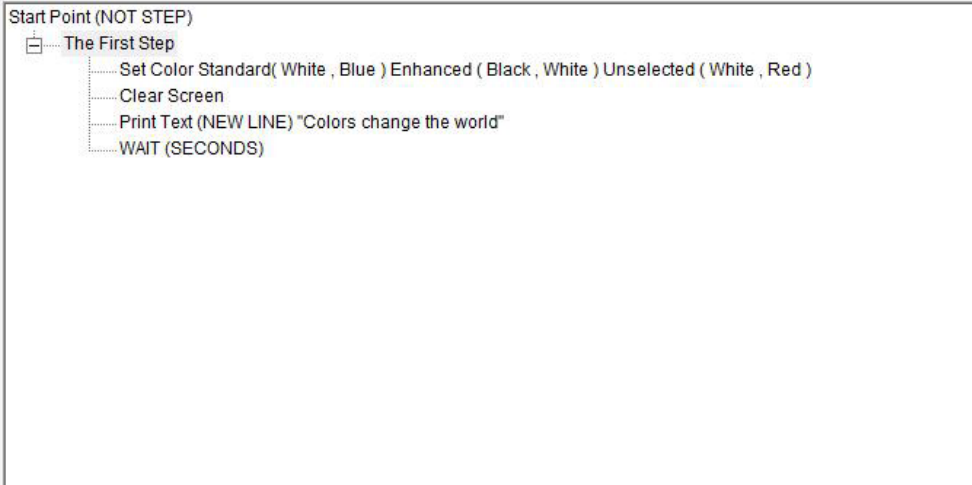

Our steps tree include setting colors, clearing screen, printing text & waiting

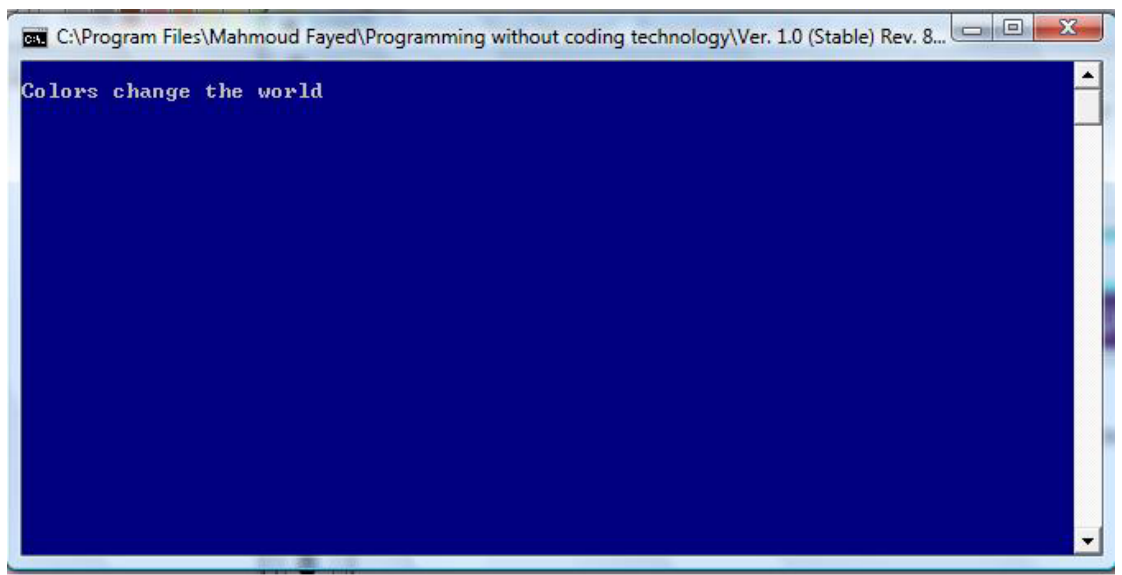

`

The final application

## Clearing a rectangle area, drawing a box

We can clear a rectangle area on the screen by filling it with space characters and using standard color setting

Also we can draw a box around a rectangle area.

Component Address:

- Domain Name (Console Application)
- Component Name (Basic Input/output)

#### Example:

We are going to clear a rectangle area using the blue color Then drawing a box around this area using the white color

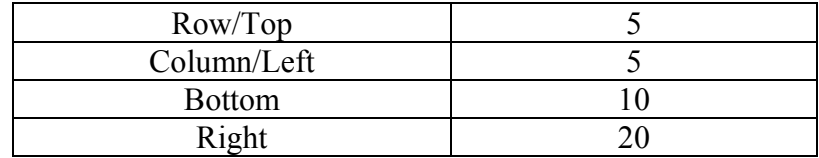

#### Screen Shots:-

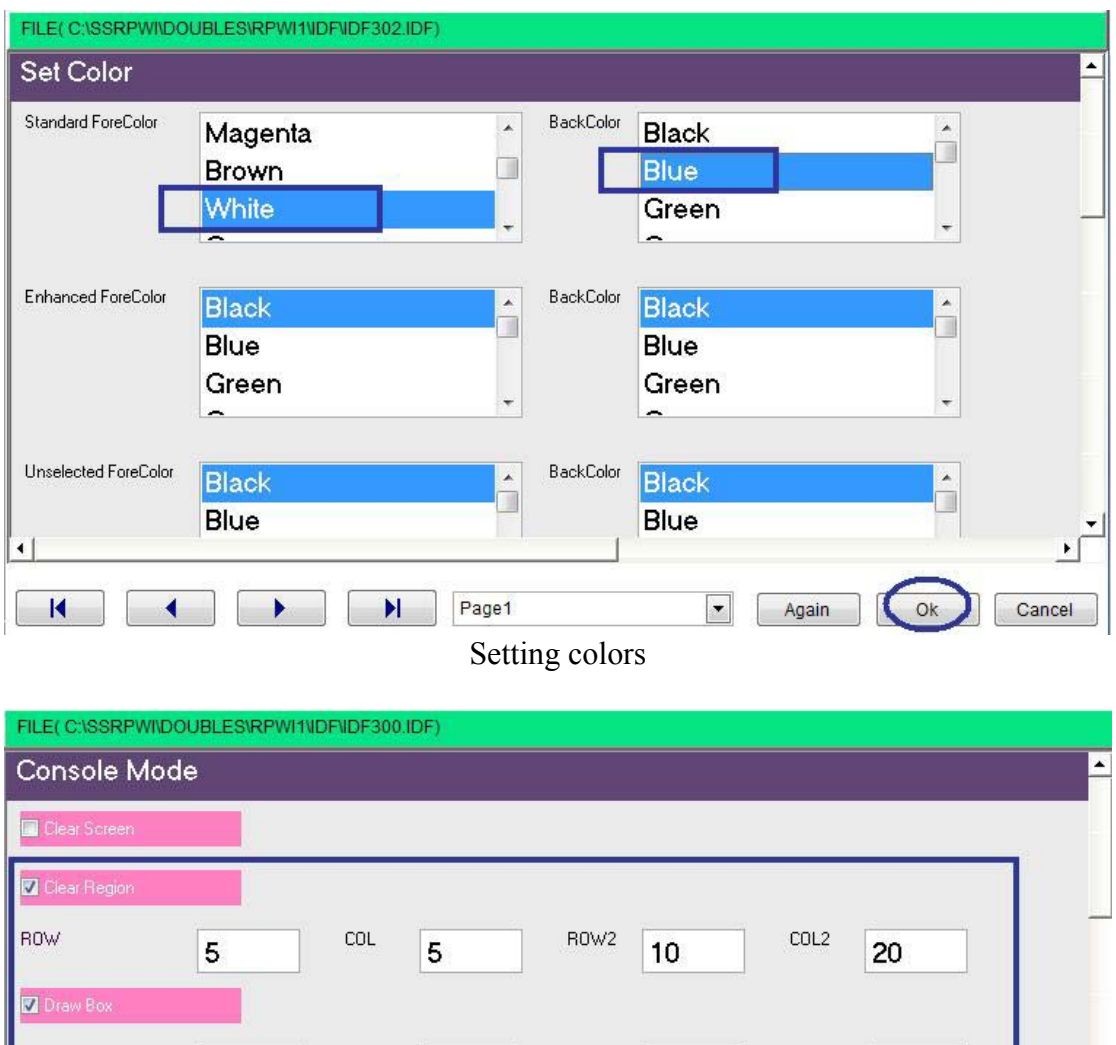

 $\hat{\mathcal{A}}$ 

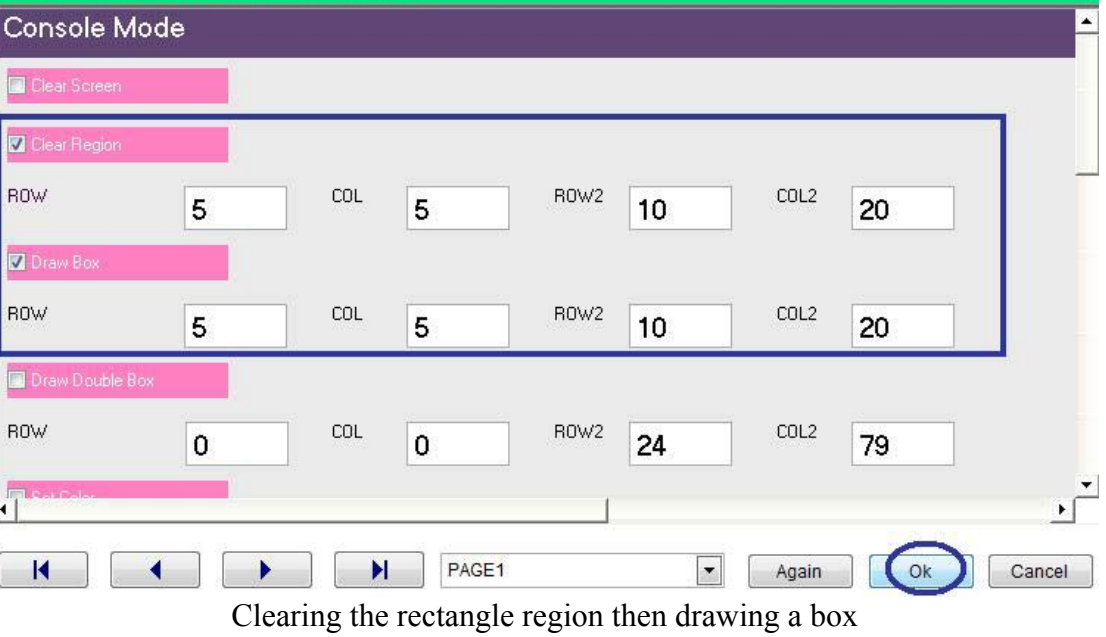

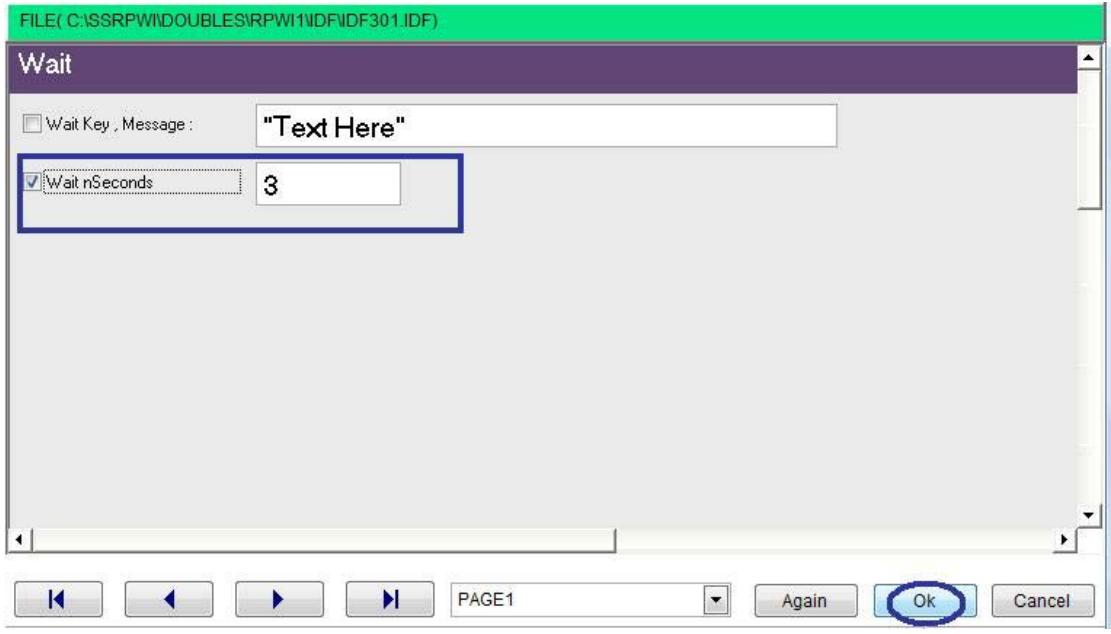

 $\overline{\phantom{a}}$ 

Waiting for number of seconds

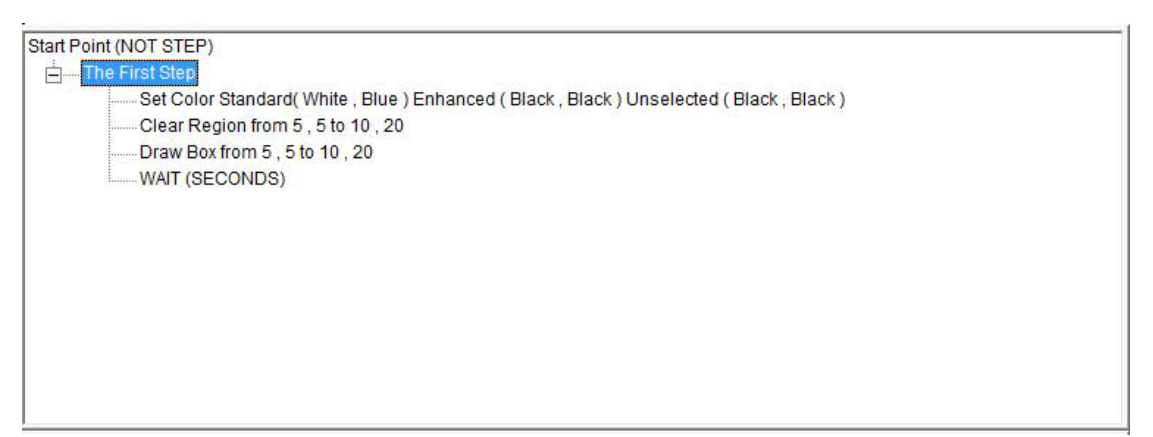

The final steps tree

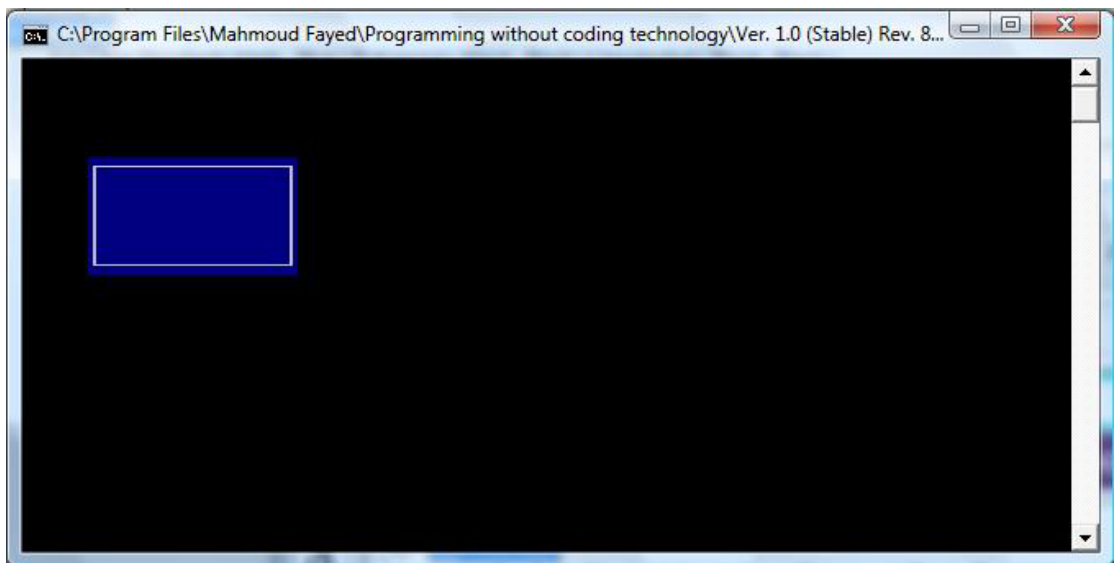

The final application

## Variables Assignment:-

All types can be assigned to named variables Named variables can be 1 to 63 characters long identifiers, starting with [A-Z|\_] and further consisting from additional [A-Z|0- 9] characters, up to 63 characters, which are not case sensitive.

`

Assignment is not more than Left Side (Variable Name) = Right Side (Value) Like in Math

Component Address:- Domain (Variables) Component (Assignment)

Example:-

We declare two variables the first is (Name) and its value is (Mahmoud) While the second are (Age) and its value is (21).

Then we display the values of the variables As we do in displaying a string on the screen But variables names written directly without double coition

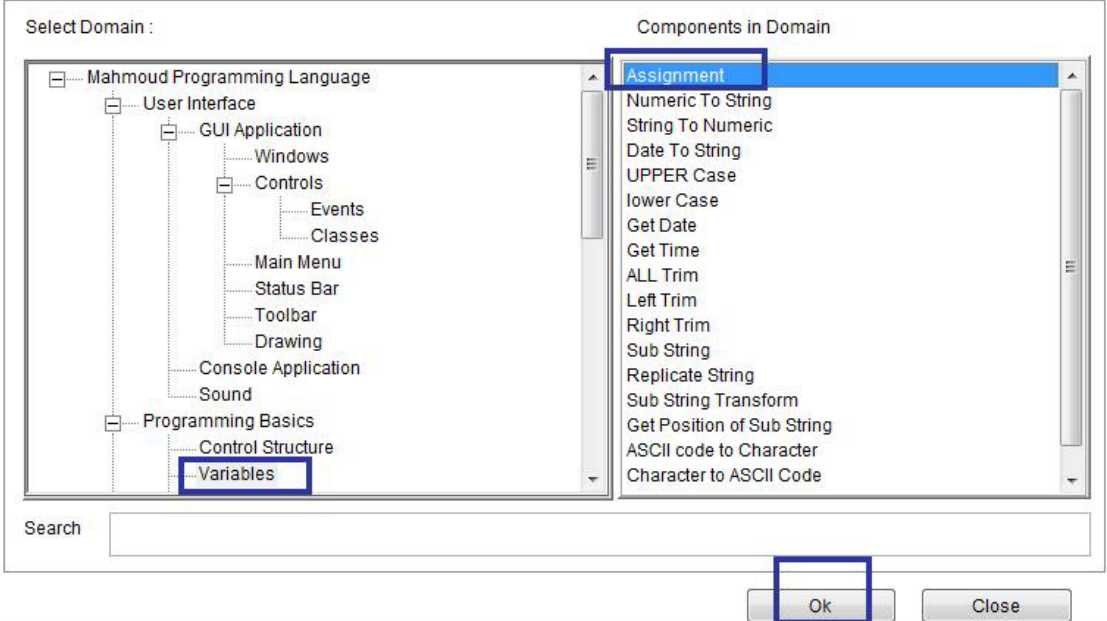

Domain (Variables) – Component (Assignment)

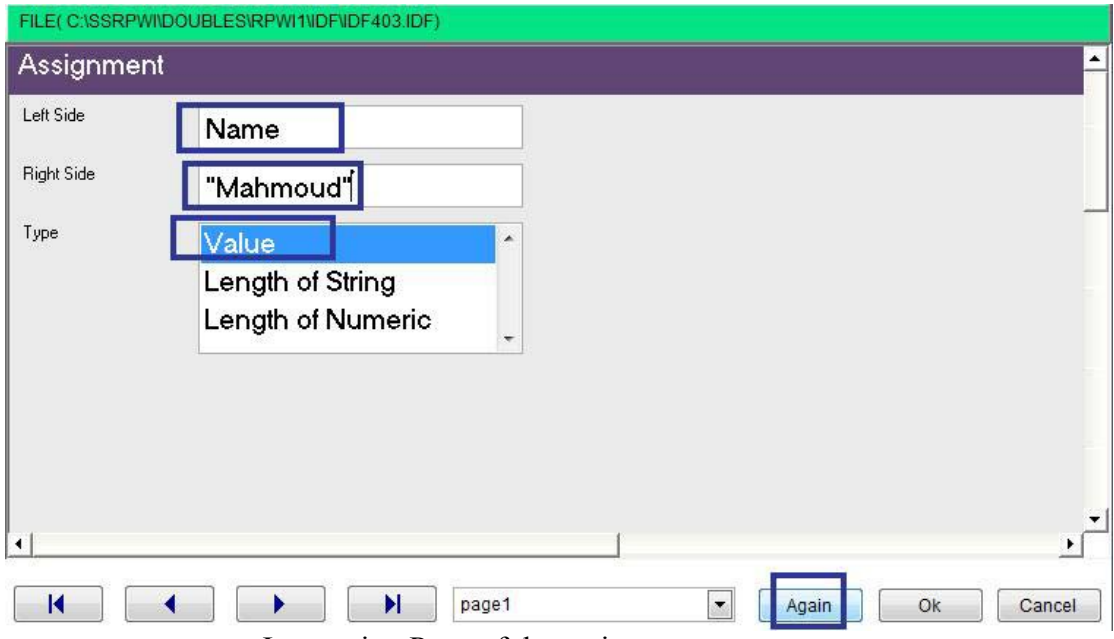

 $\ddot{\phantom{0}}$ 

Interaction Page of the assignment component

Since we need to use the same component more than one time Then we click "Again" button instead of clicking "Ok" button

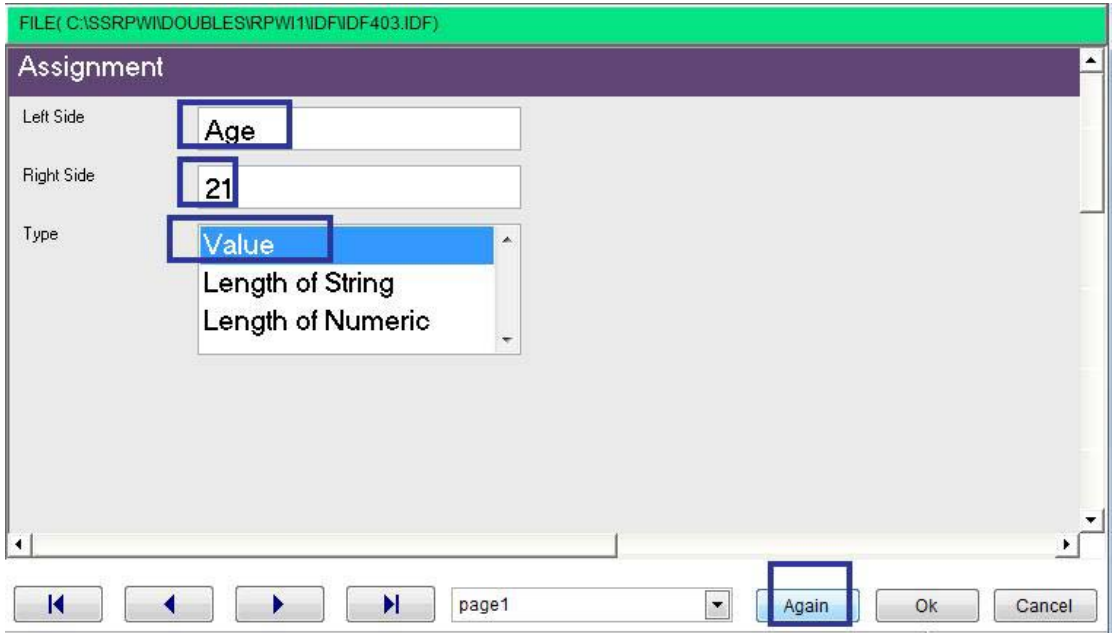

Interaction Page of the assignment component

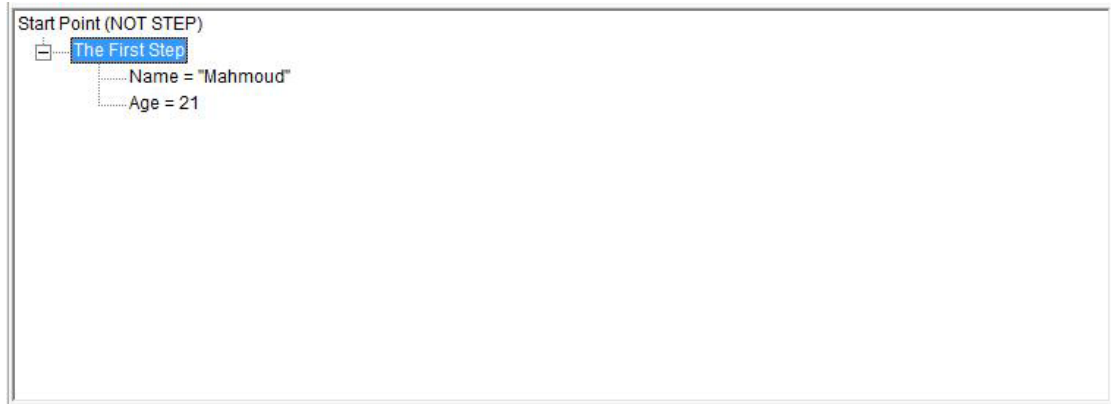

 $\hat{\mathcal{S}}$ 

#### The result of the interaction

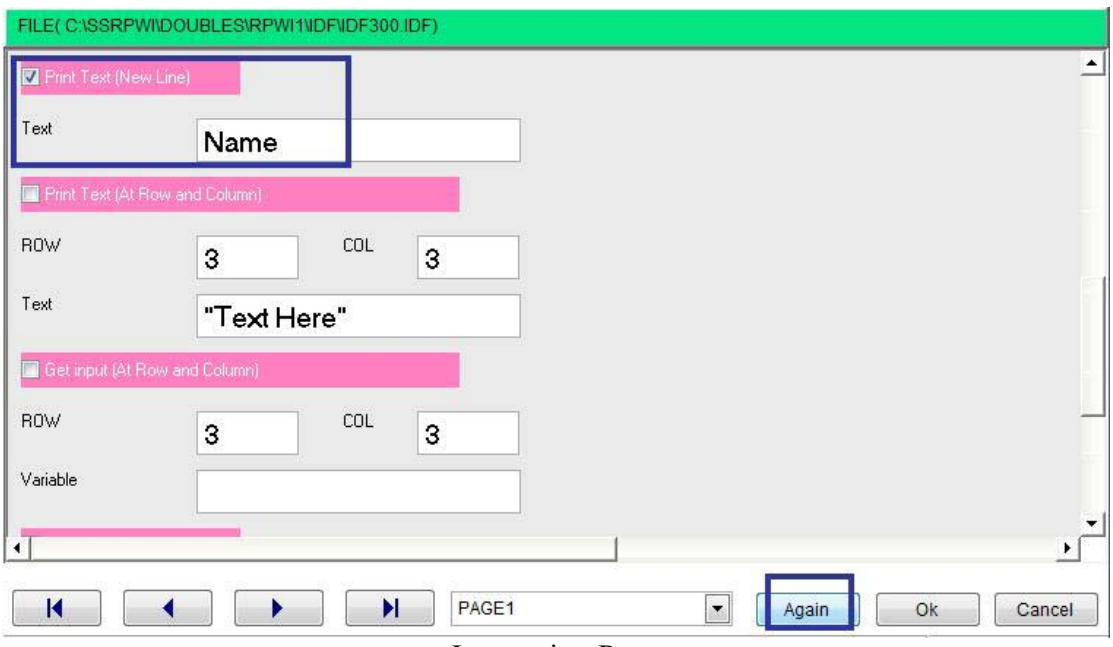

**Interaction Page** 

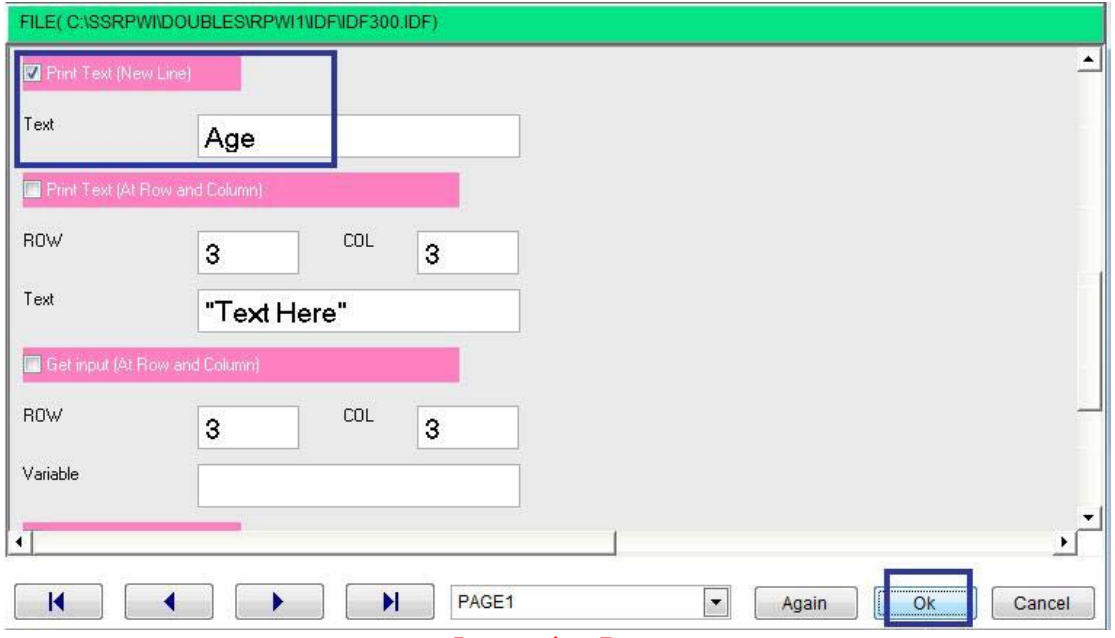

**Interaction Page** 

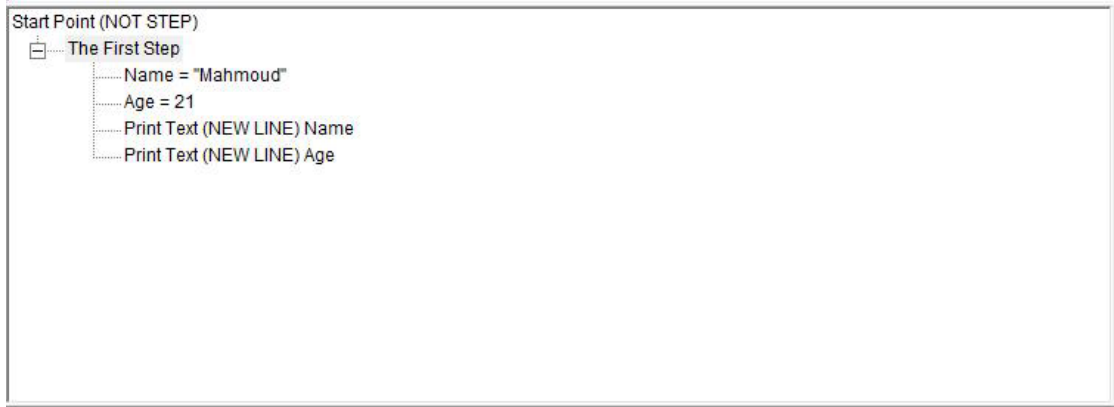

 $\hat{\mathcal{S}}$ 

### **Interaction Page**

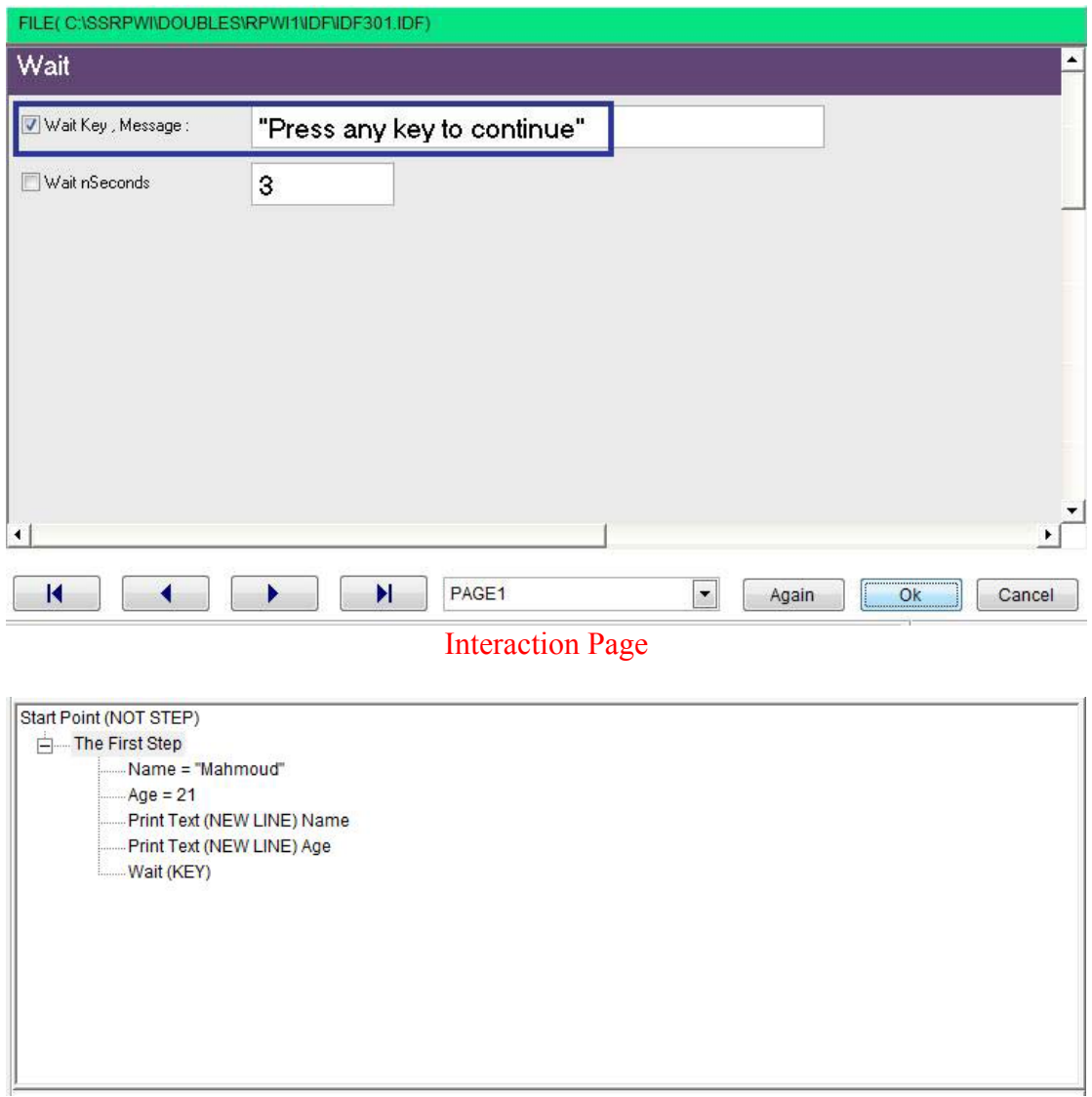

The final – Steps Tree

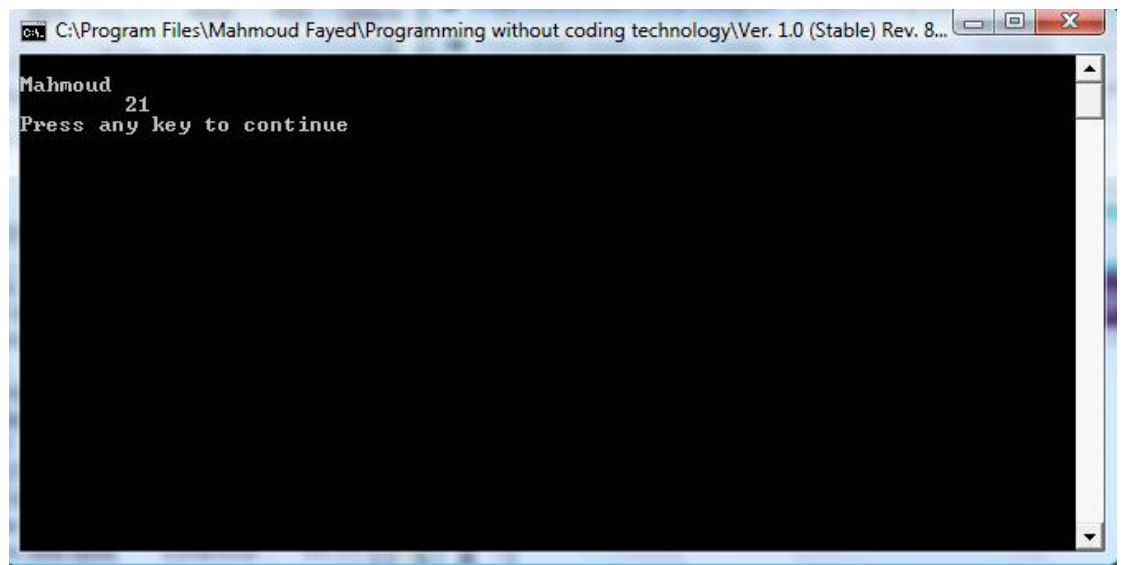

`

The final application

## Strings:-

Component Address:

- Domain (Variables)
- Components
	- o UPPER case
	- o lower case
	- o All trim
	- o Left trim
	- o Right trim
	- o Sub String
	- o Replicate String
	- o Sub String transform
	- o Get position of substring
	- o Get String/Variable/Array Length

### Upper Case:

Returns a copy of the string with all alphabetical characters converted to uppercase All other characters remain the same as in the original string

Example – Screen Shots:-

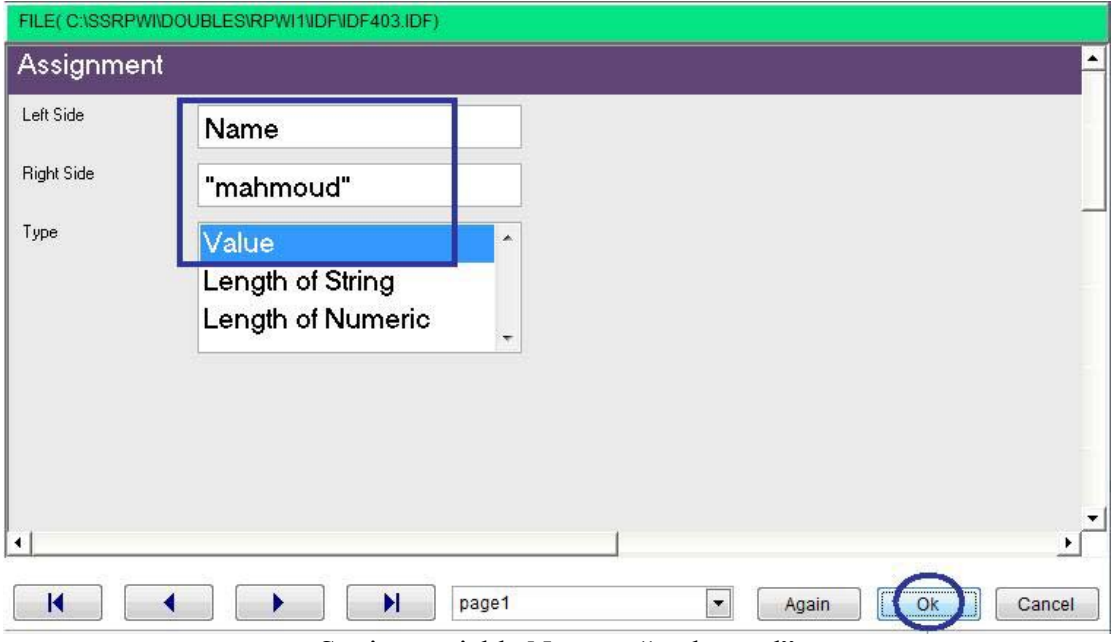

 $\overline{\phantom{a}}$ 

Setting variable Name = "mahmoud"

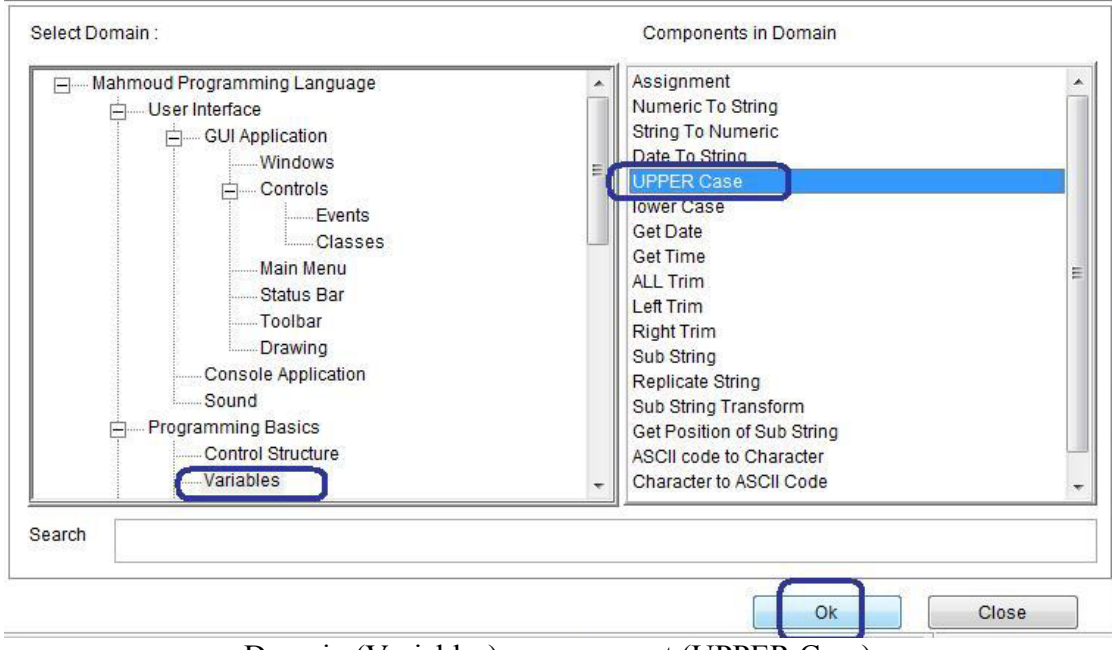

Domain (Variables) – component (UPPER Case)

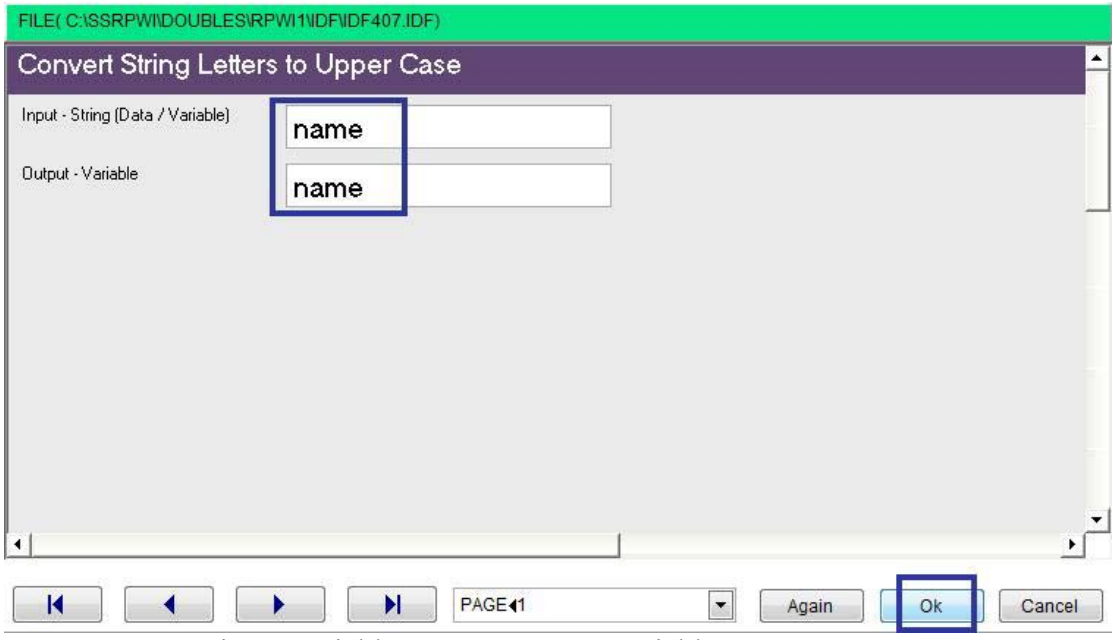

 $\sqrt{2}$ 

input variable name = output variable name = name

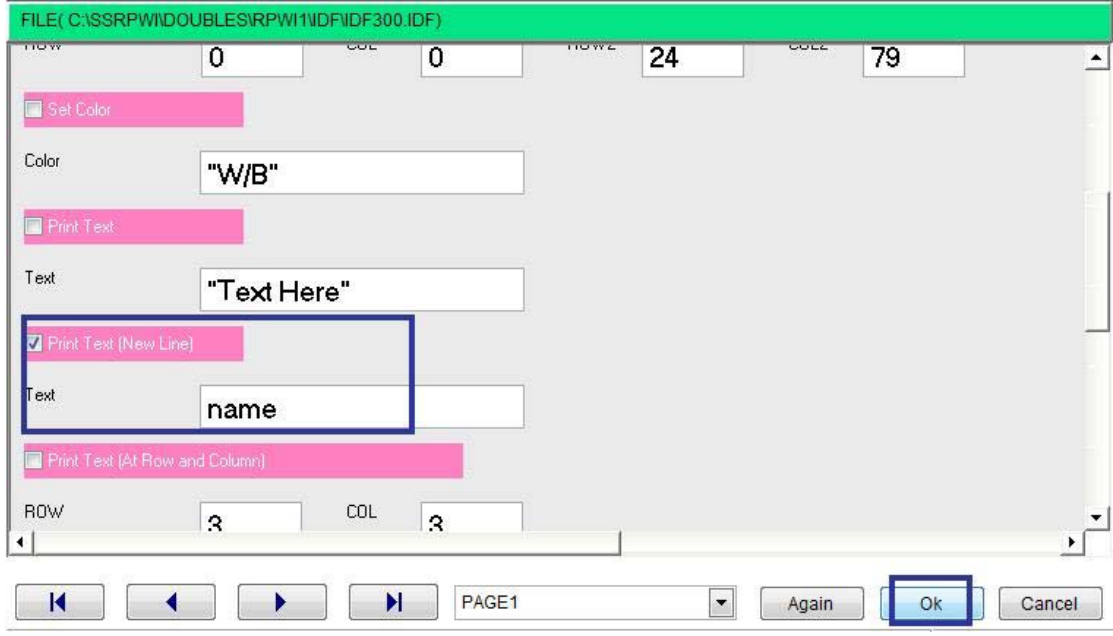

Printing the value of the variable name on the screen

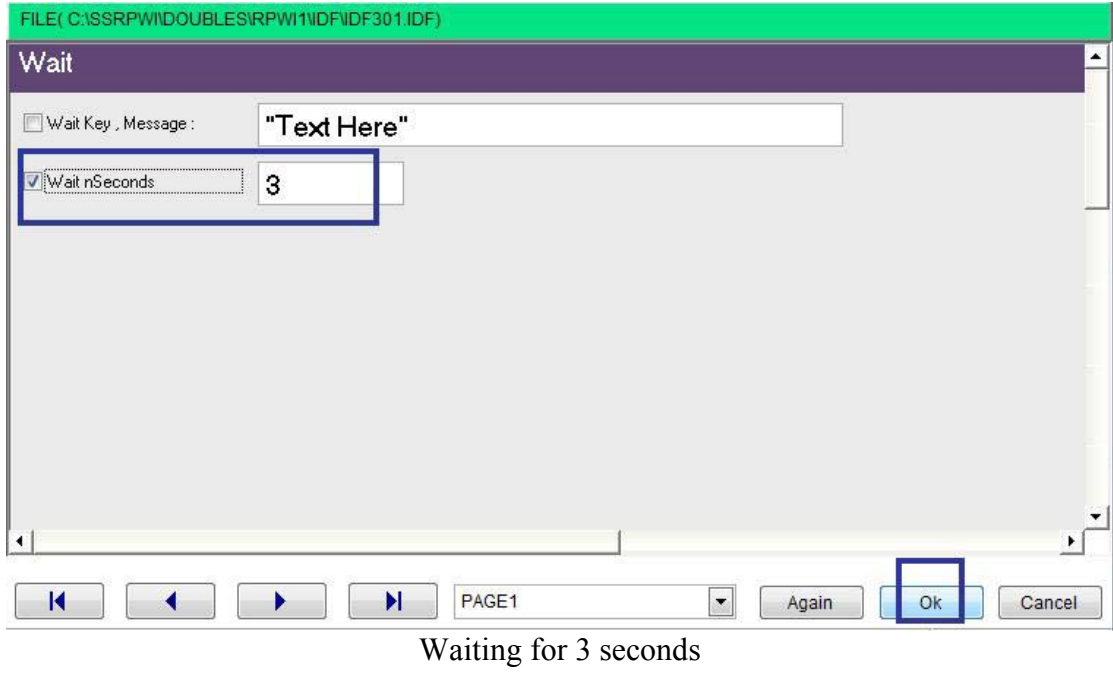

 $\hat{\mathcal{S}}$ 

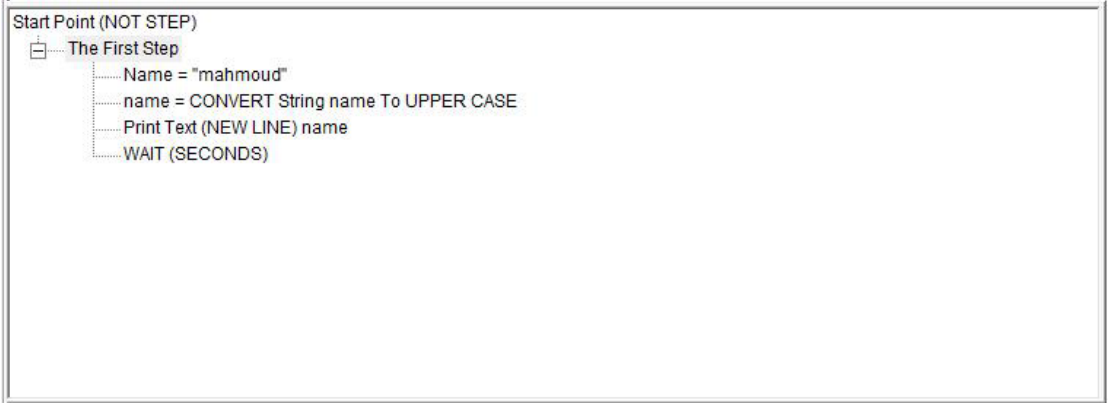

The final steps tree

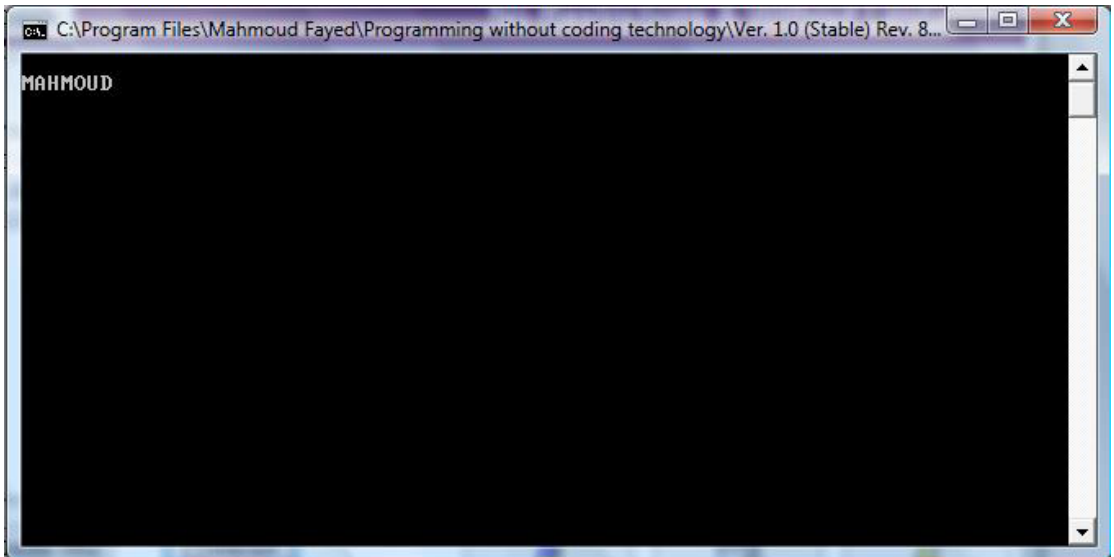

The final application

#### Lower case:

Returns a copy of the string with all alphabetical characters converted to lowercase All other characters remain the same as in the original string

`

 $\overline{\mathbf{1}}$ 

Example – Screen Shots:-

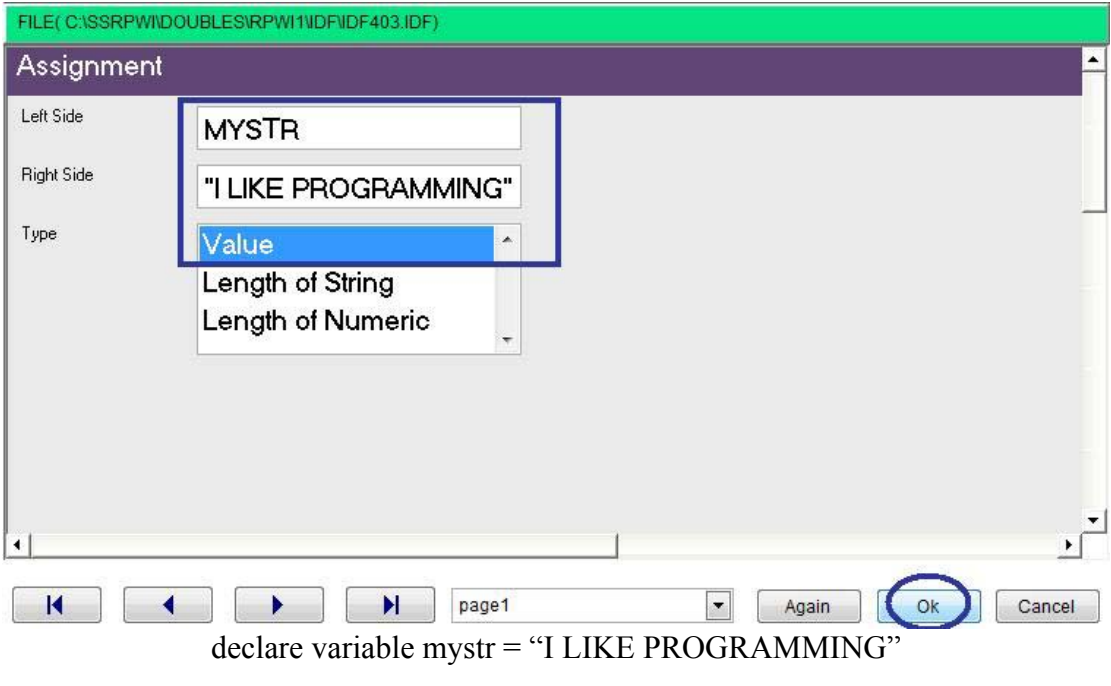

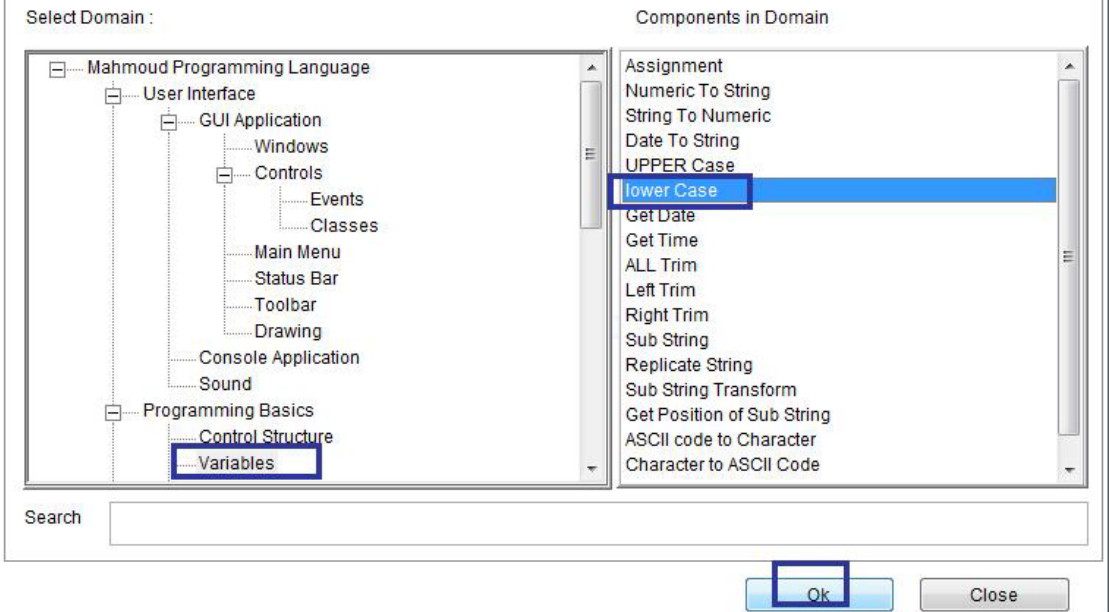

Domain (Variables) Component (lower case)

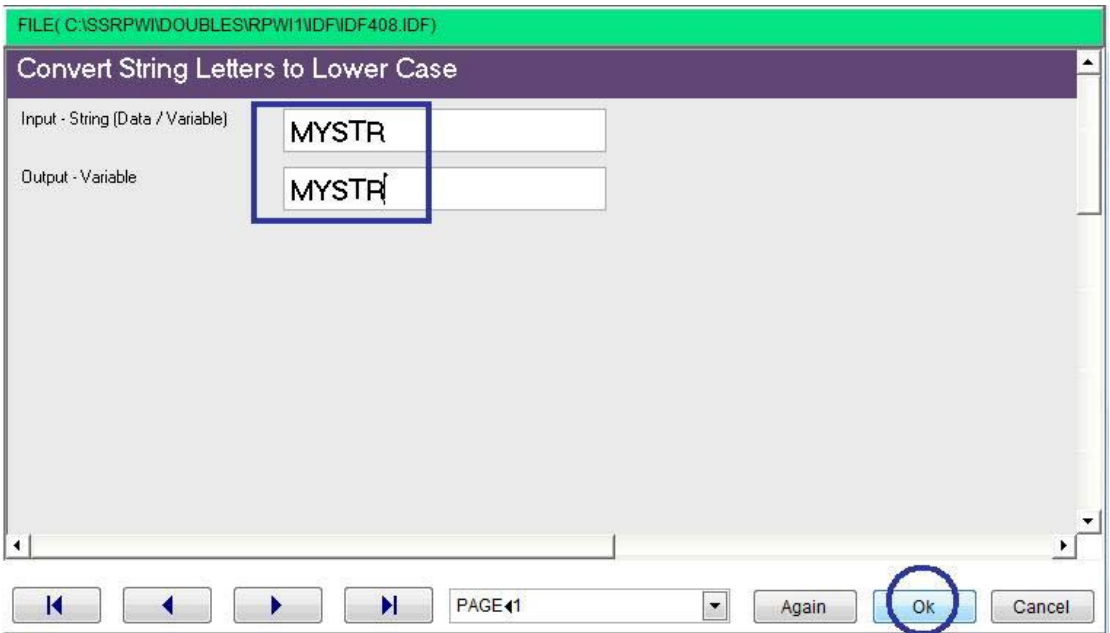

 $\hat{\mathcal{A}}$ 

Interaction page – input variable name = output variable name = MYSTR

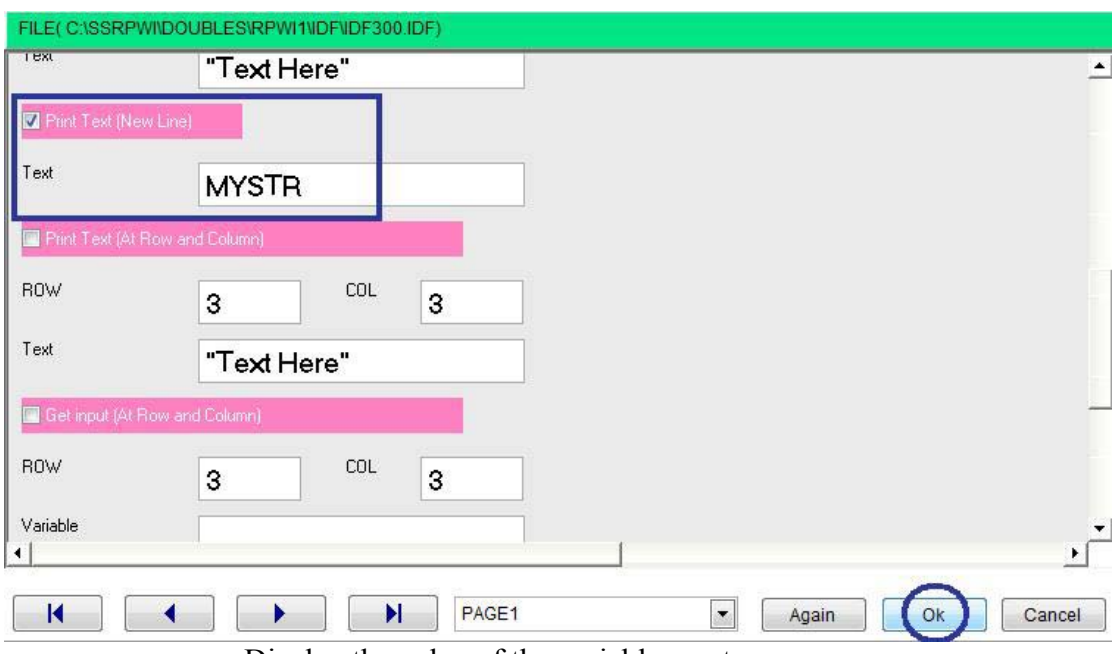

Display the value of the variable mystr on screen

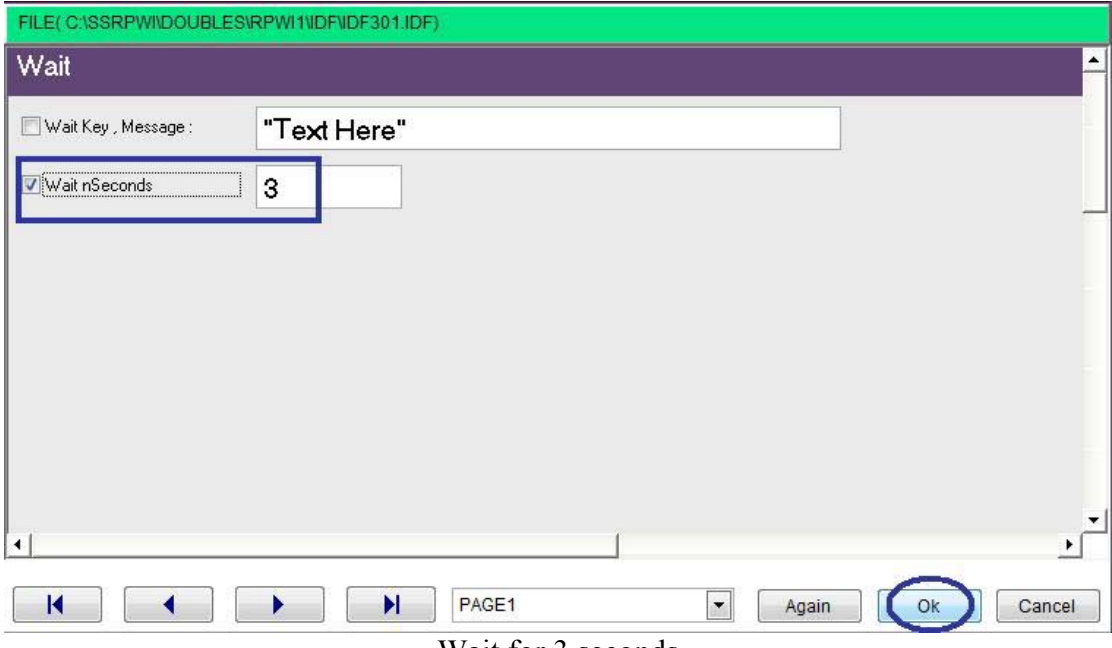

Wait for 3 seconds

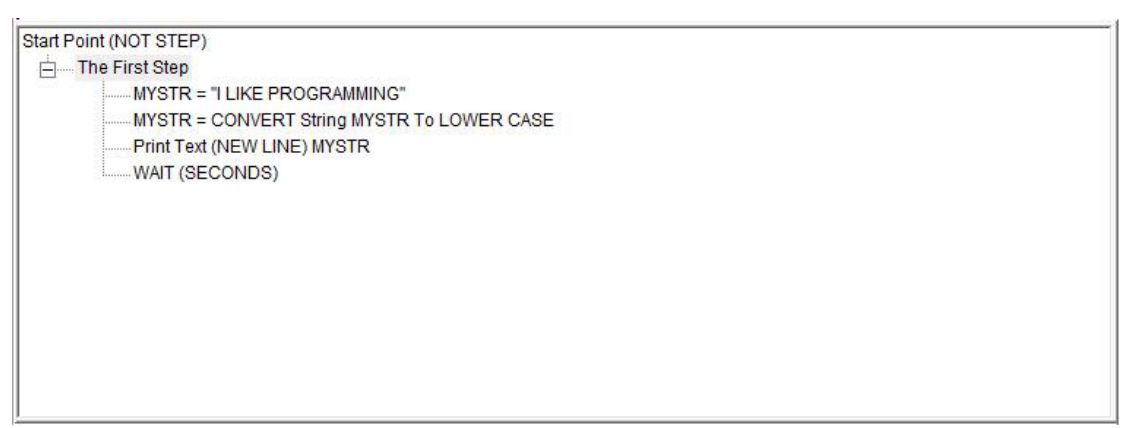

The final steps tree

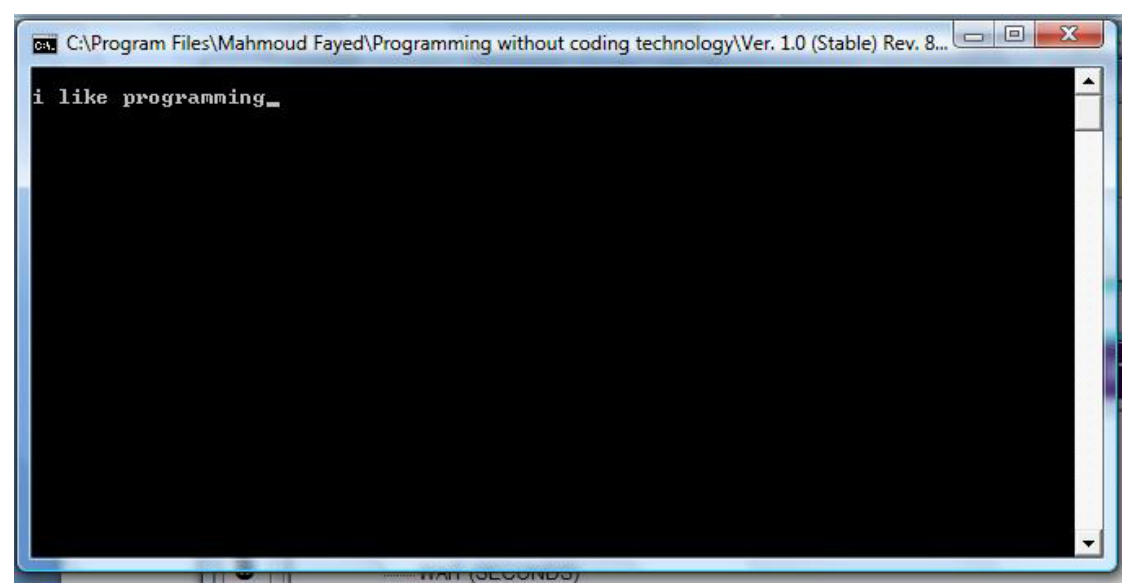

The final application

#### All trim:-

Search

Returns the input string with all leading and trailing blank spaces removed

`

FILE(C)SSRPWIDOUBLES\RPWI1\IDF\IDF403.IDF) Assignment Left Side mystr Right Side  $\blacksquare$  $\mathbf{u}$ o0o wow o0o Type À Value Length of String Length of Numeric  $\mathbf{E}$  $\overline{\phantom{0}}$  $\blacksquare$  $\blacktriangleleft$  $\blacktriangleright$ page1 Ok Cancel Again Þ Select Domain: Components in Domain Assignment Mahmoud Programming Language  $\blacktriangle$ Numeric To String User Interface **String To Numeric** GUI Application Date To String **Windows** E **UPPER Case**  $\Box$  Controls lower Case Events **Get Date Classes Get Time** Main Menu **ALL Trim** Status Bar Left Trim Toolbar **Right Trim Drawing** Sub String Console Application **Replicate String** Sound Sub String Transform Programming Basics Get Position of Sub String Control Structure ASCII code to Character Variables Character to ASCII Code

Example - Screen Shots:-

Domain (Variables) – Component (All trim)

 $O<sub>k</sub>$ 

Close

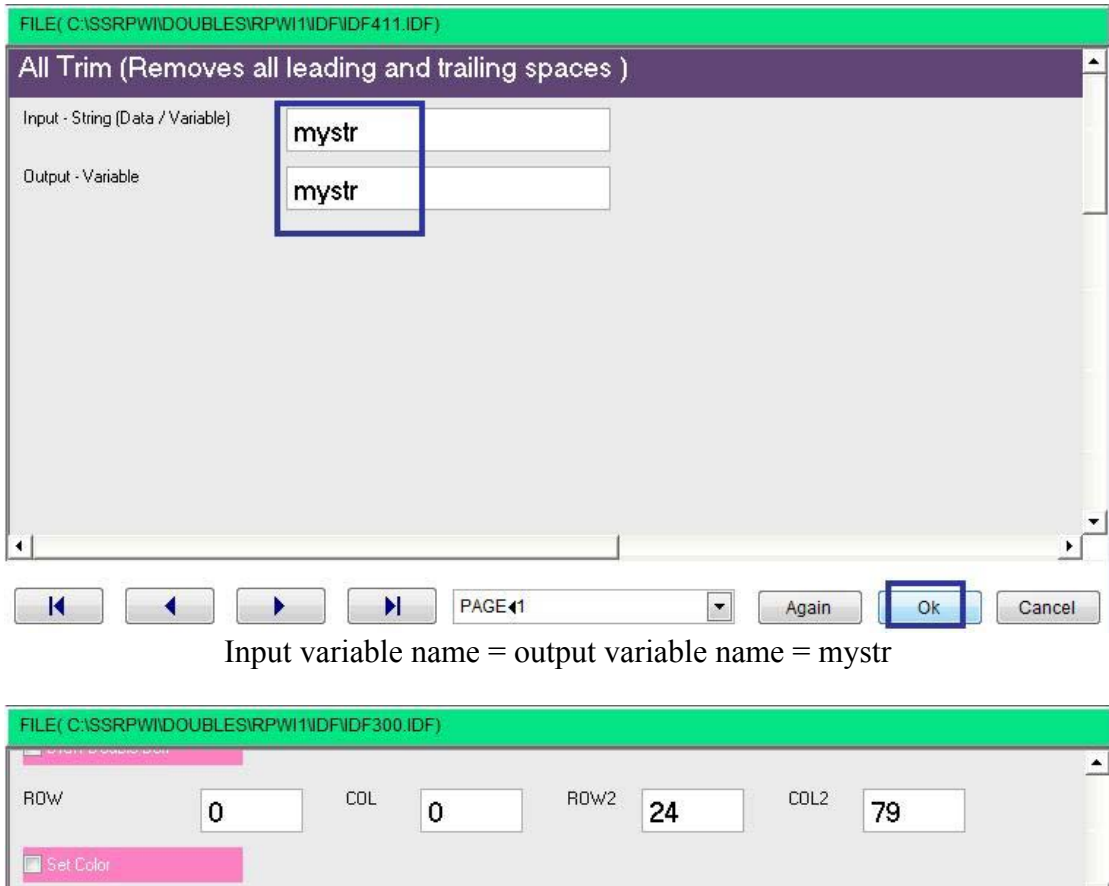

 $\Delta \sim 10^4$ 

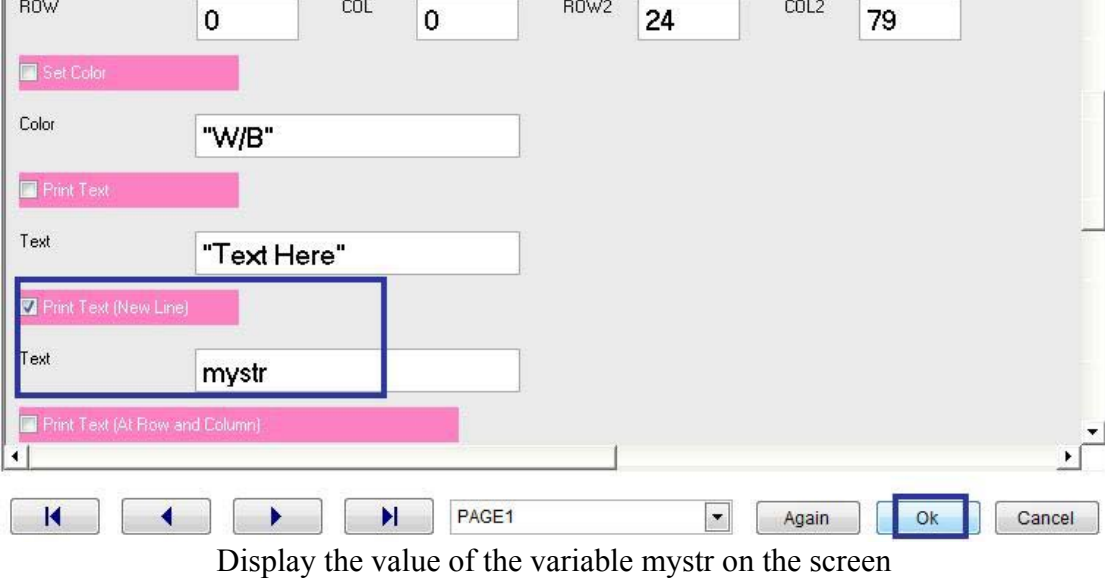

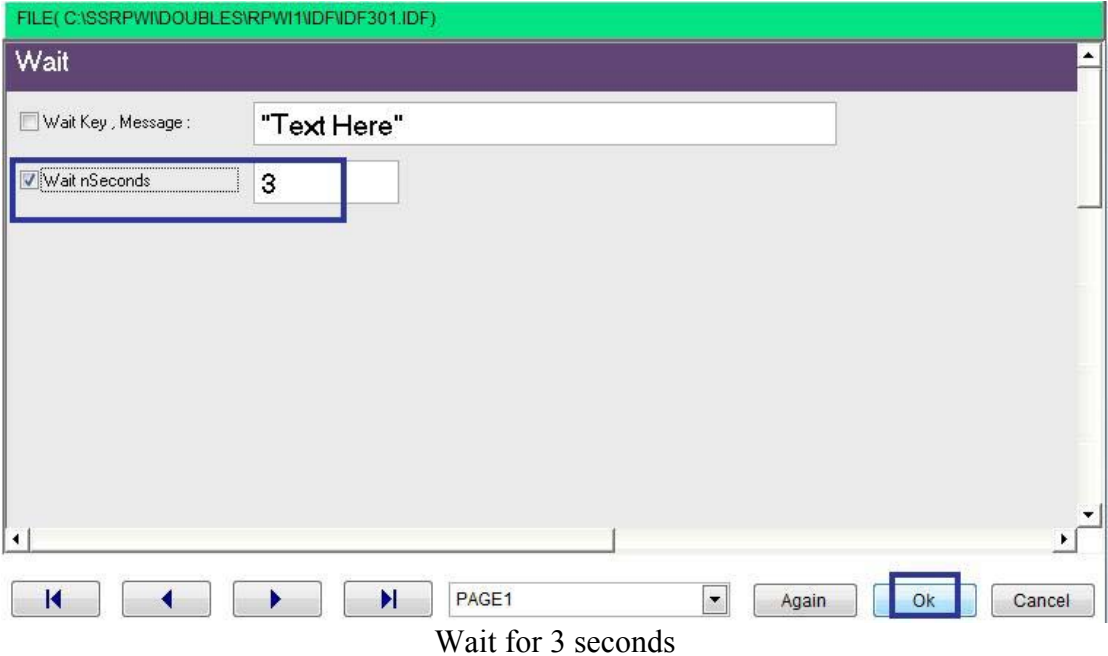

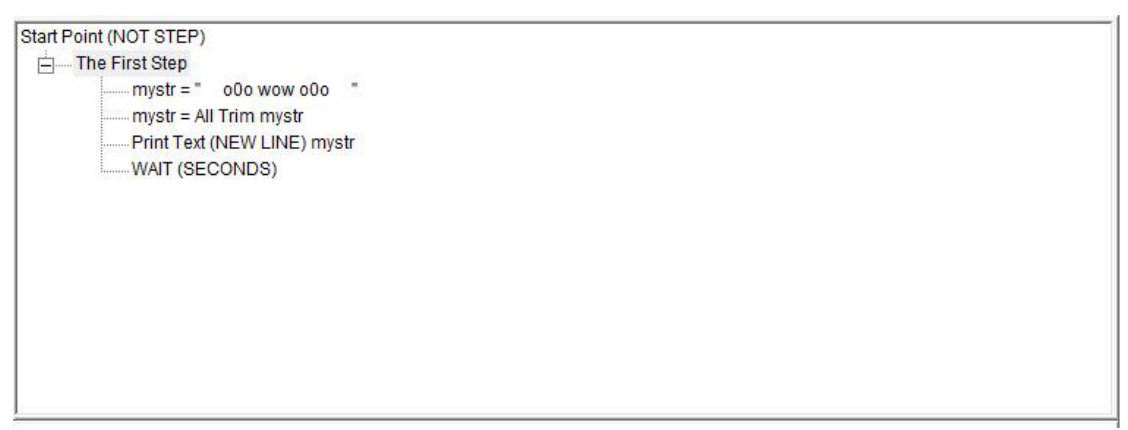

The final steps tree

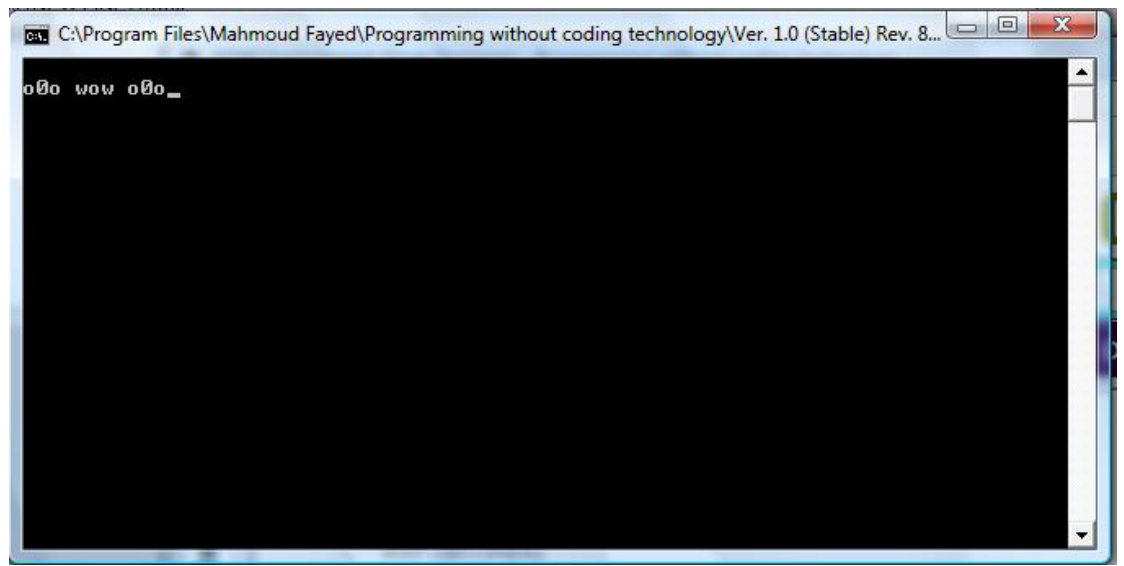

The final application

#### Left trim:-

Returns the input string with all leading blank spaces removed

#### Example – Screen shots:-

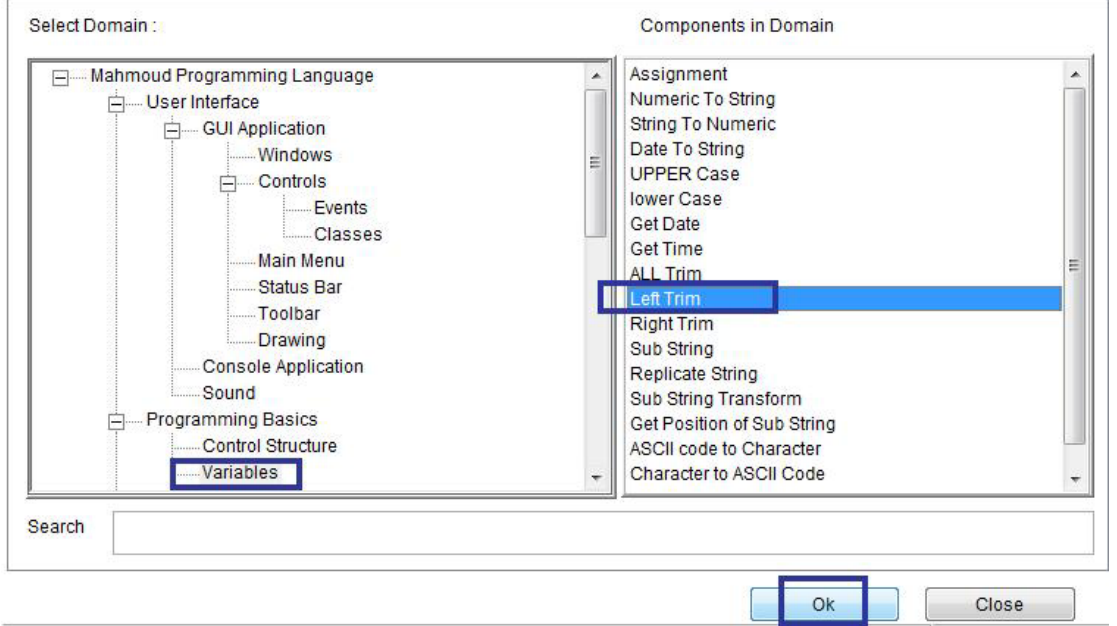

`

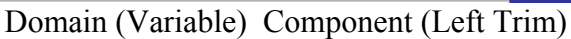

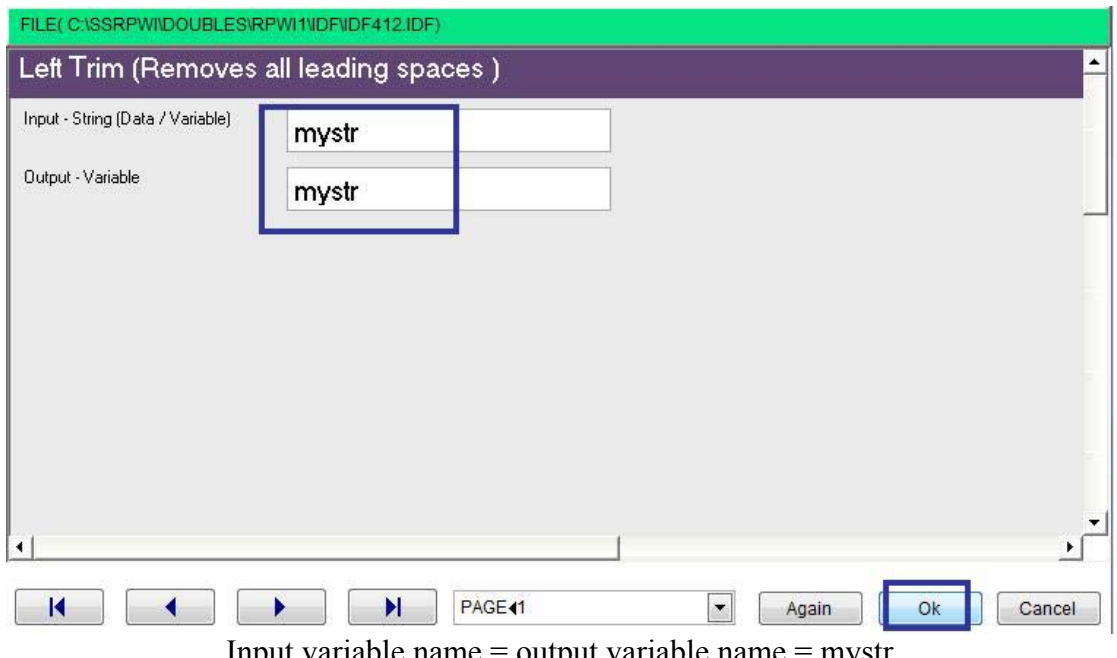

Input variable name = output variable name = mystr

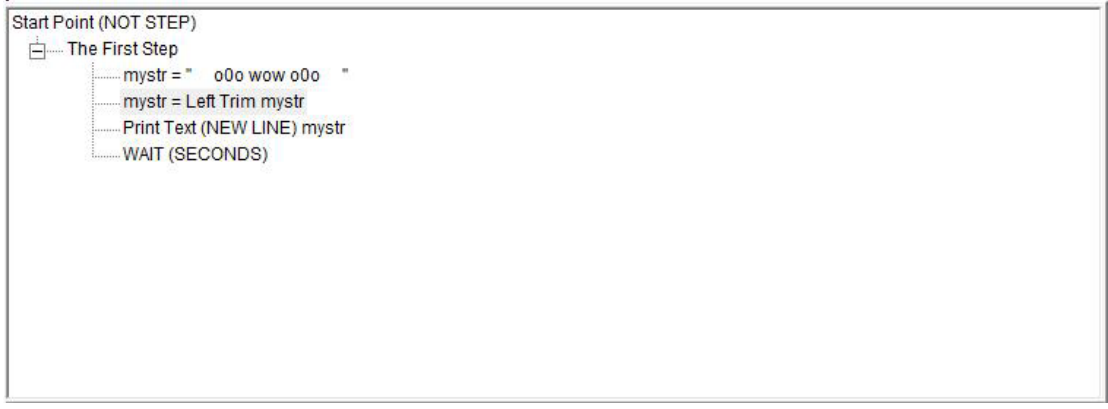

#### The final steps tree

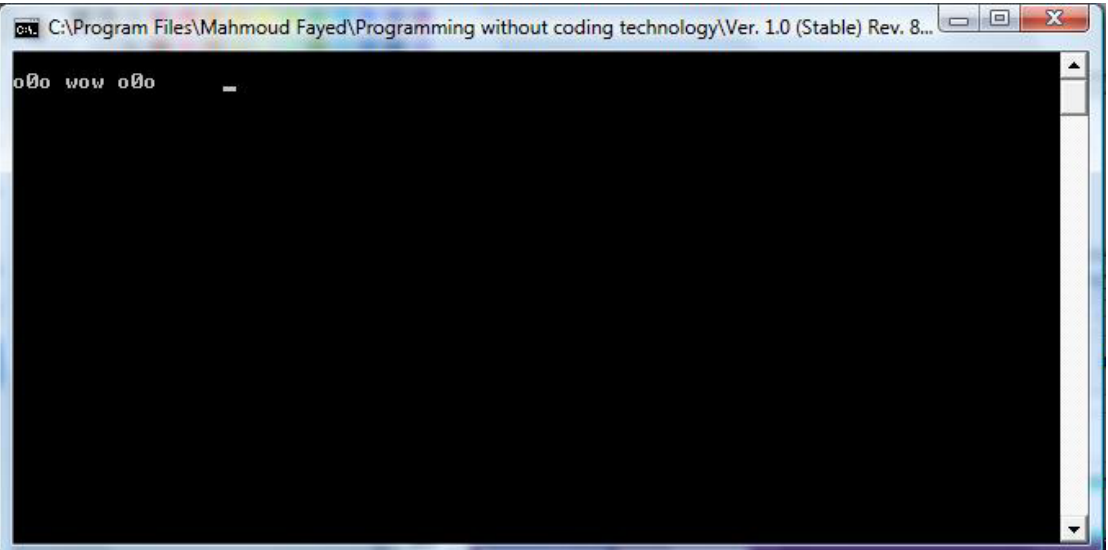

The final application

## Right trim:-

Returns the input string with all trailing blank spaces removed

Example - Screen Shots:-

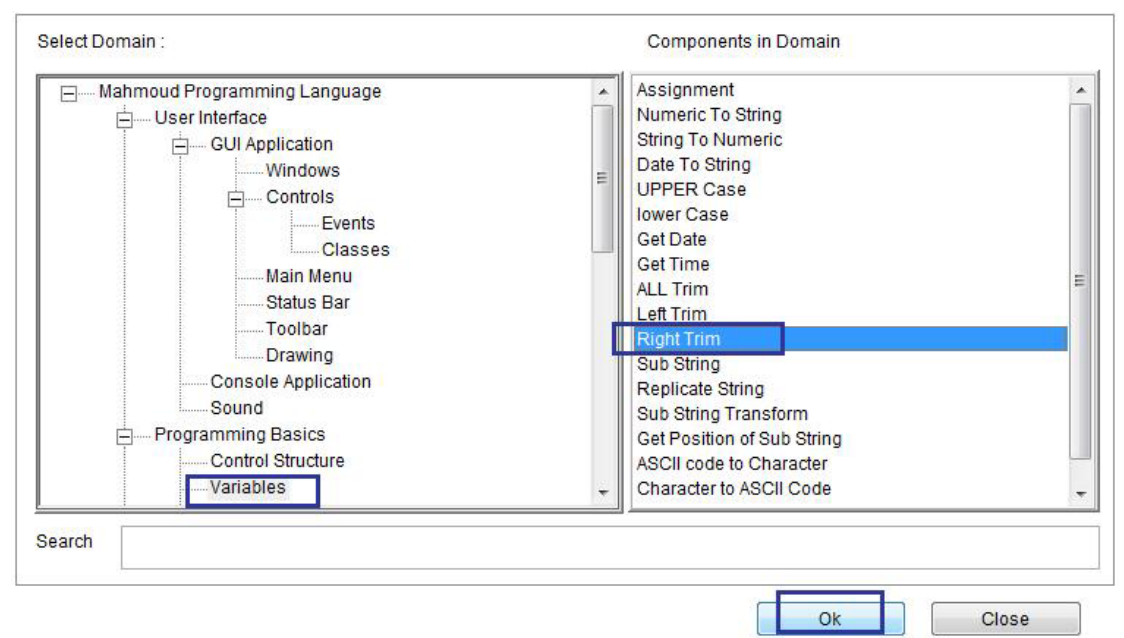

 $\ddot{\phantom{a}}$ 

Domain (Variables) Component (Right trim)

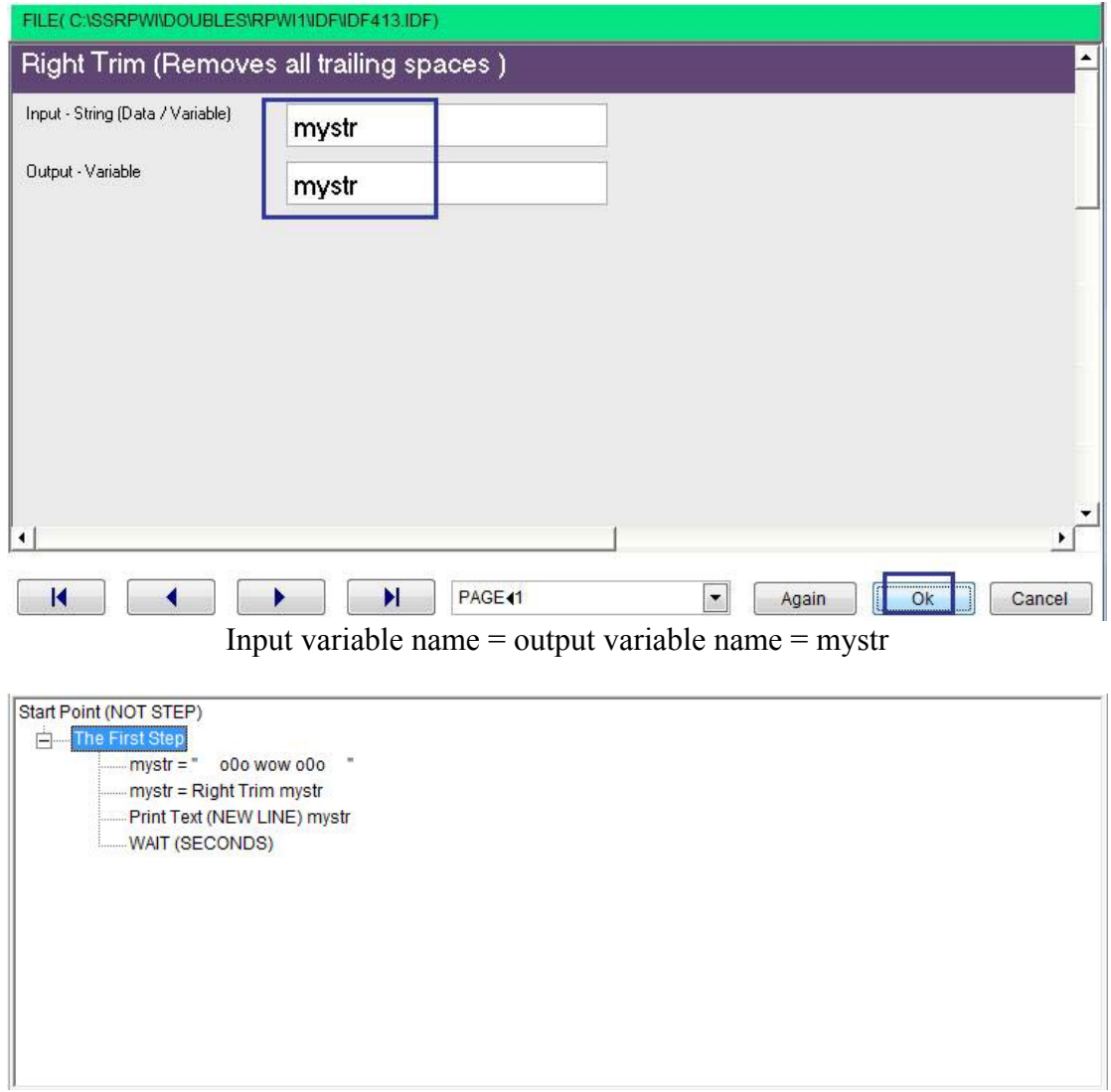

The Final Steps tree

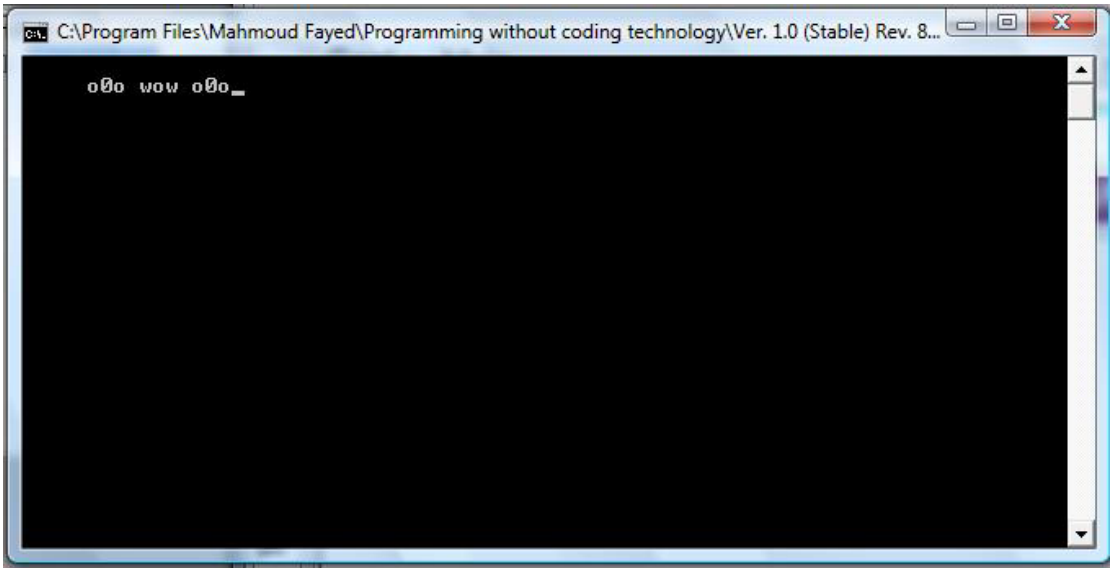

`

The final application

### Sub String:-

Extract a substring from a character string

Example – Screen Shots:

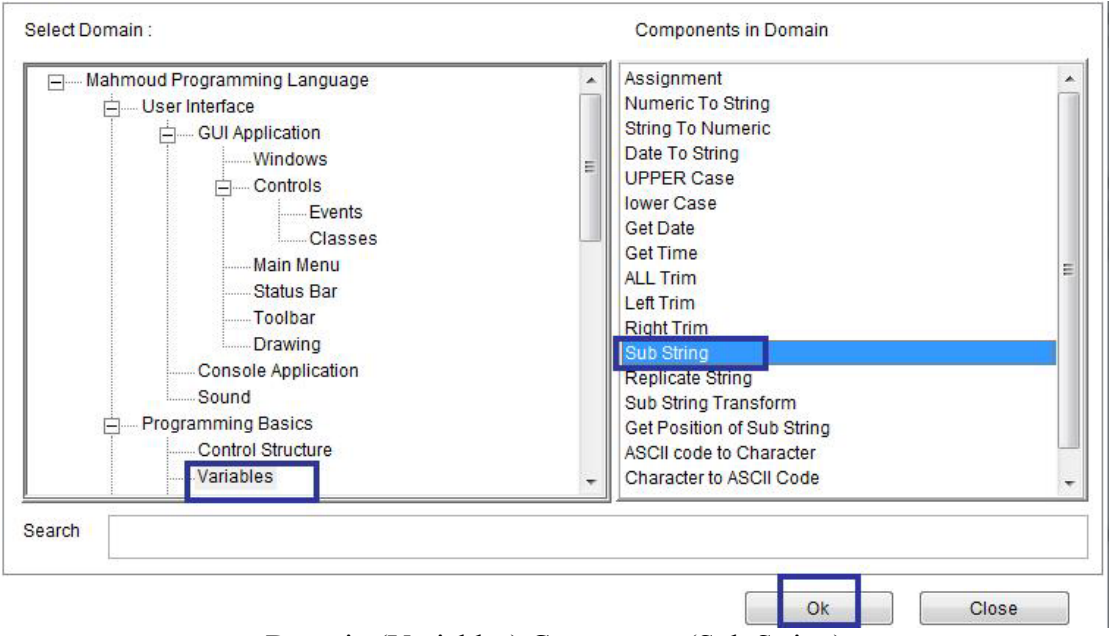

Doamin (Variables) Component (Sub String)

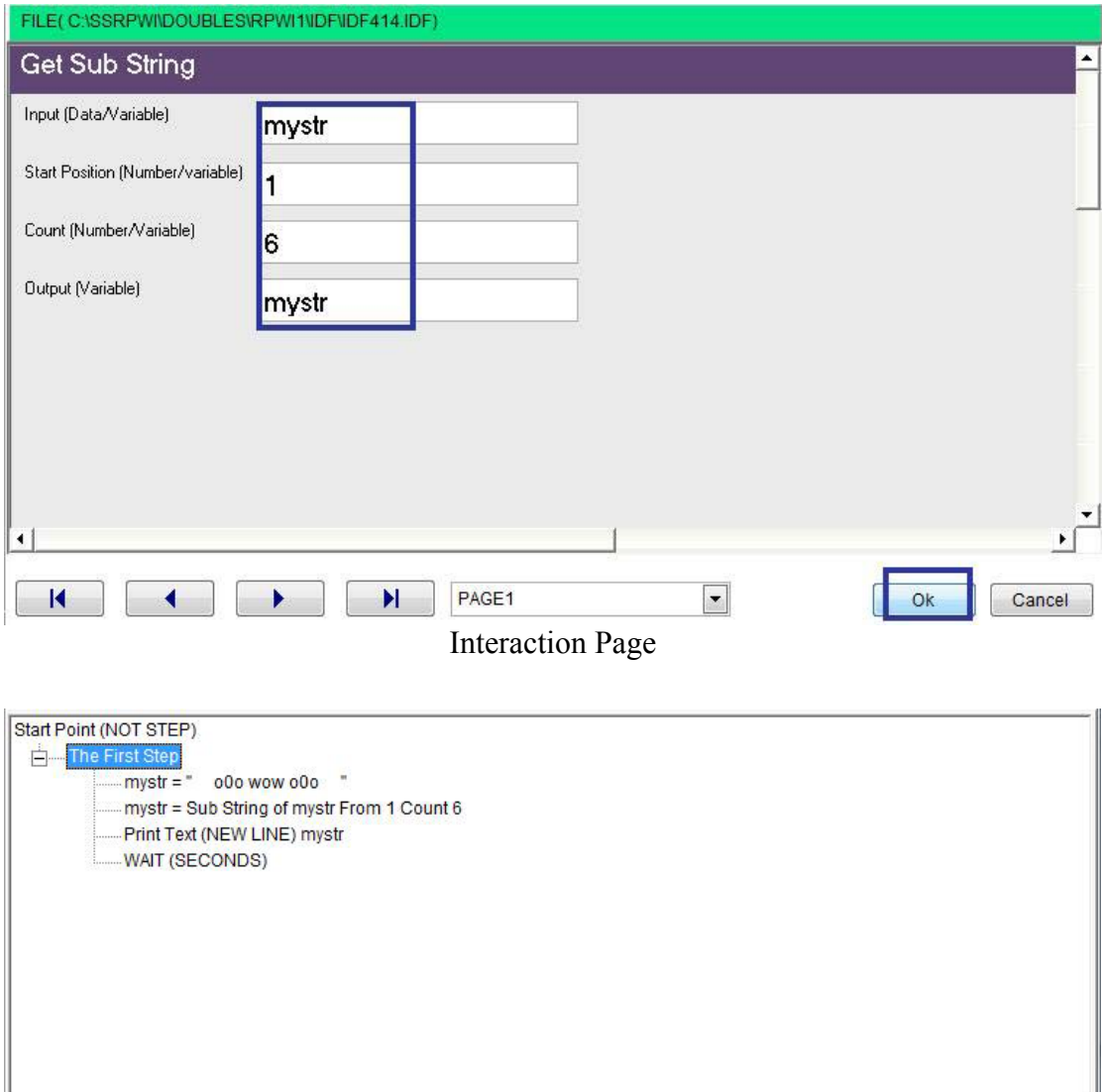

 $\ddot{\phantom{0}}$ 

The final steps tree

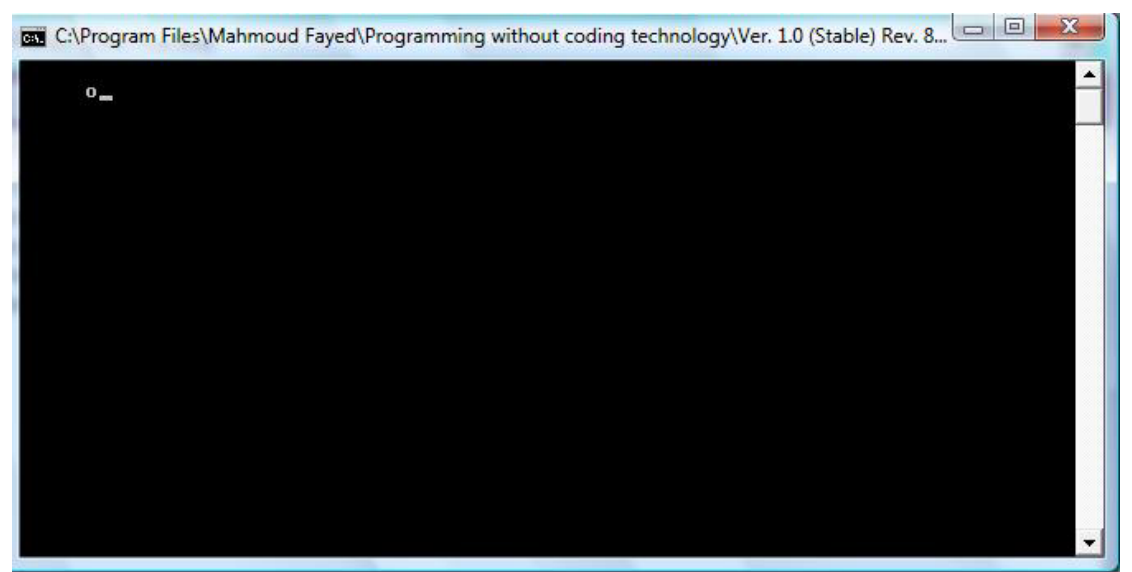

The final application

## Replicate String

Returns a string repeated a specified number of times

#### Example – Screen Shots:

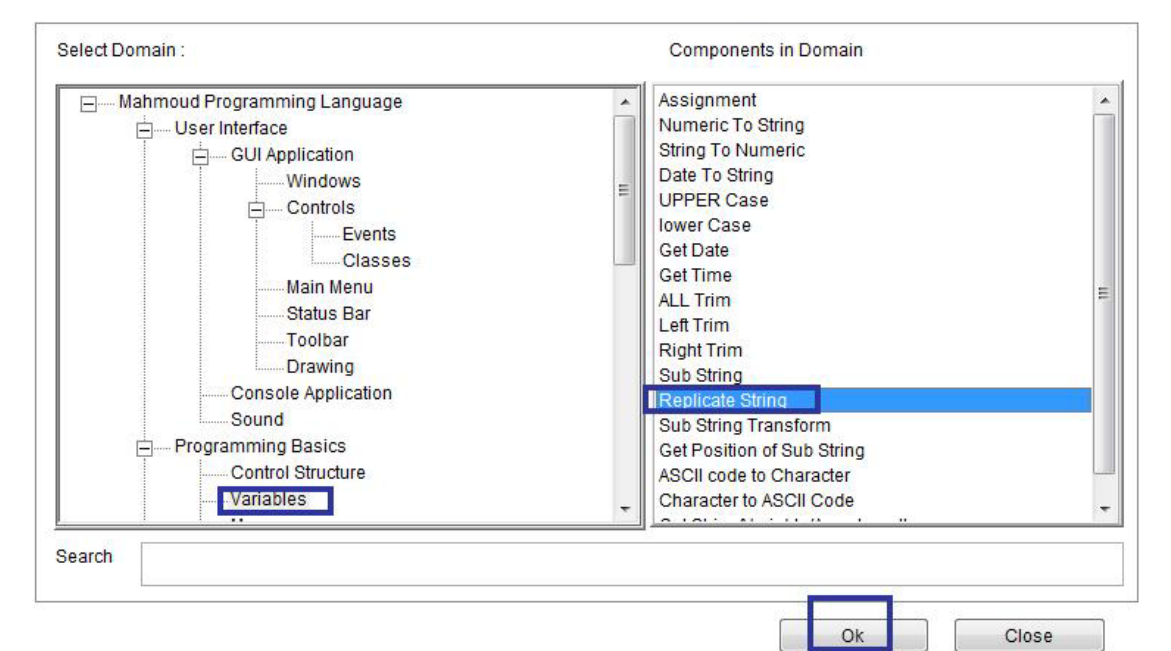

`

Domain (Variables) Component (Replicate String)

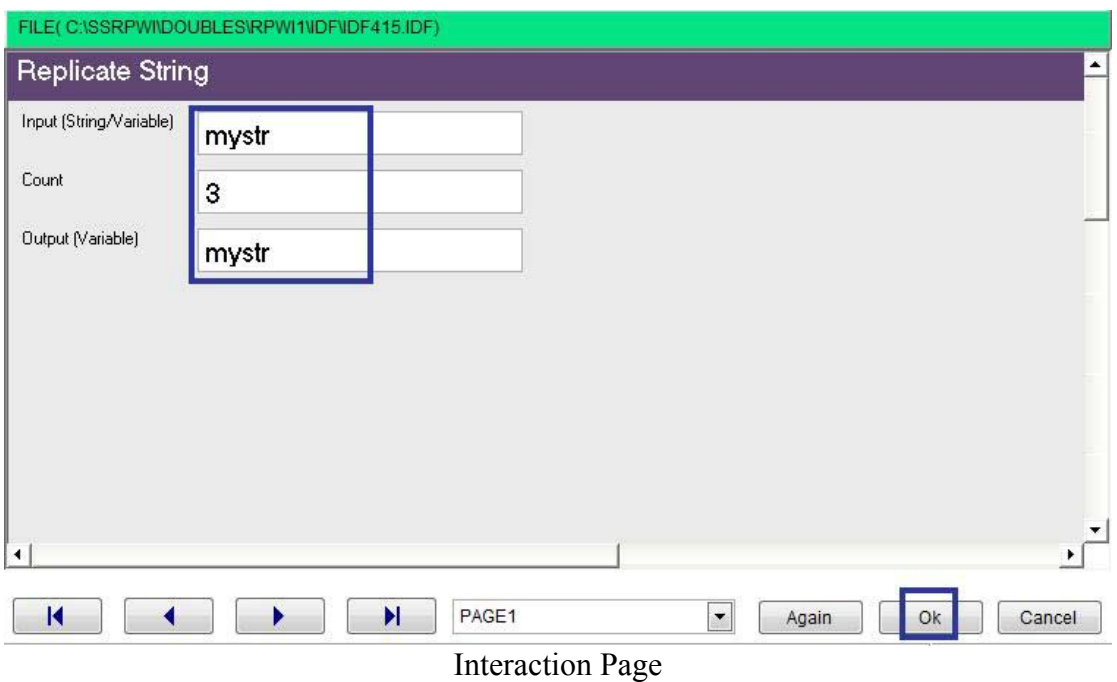

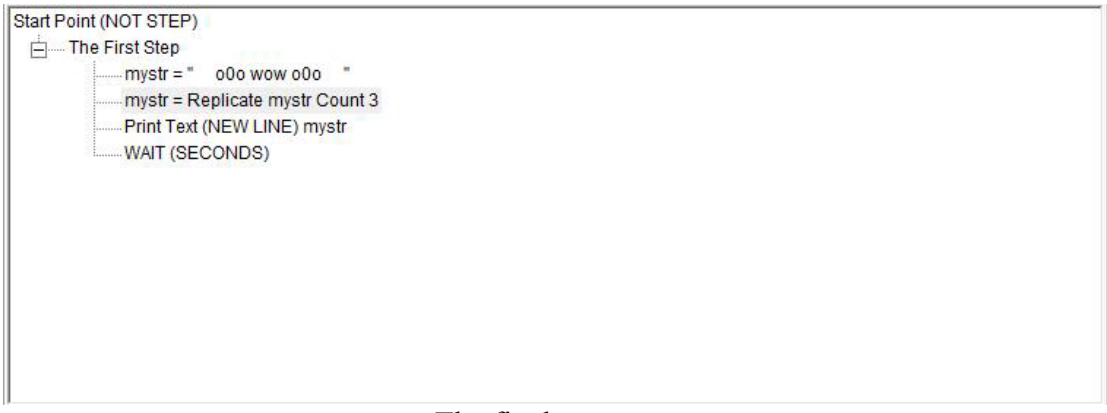

`

#### The final steps tree

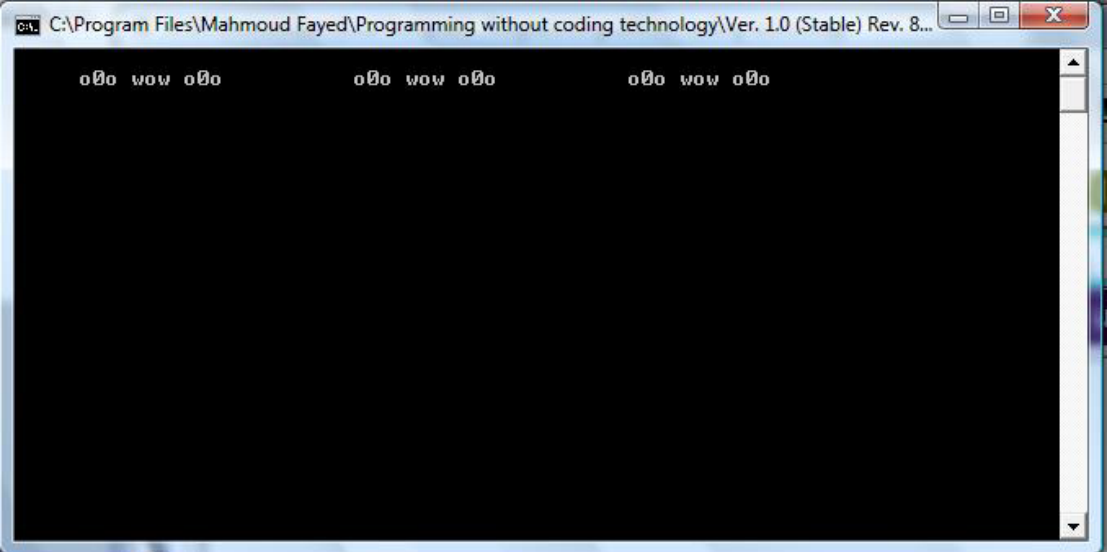

The final application

### Sub String transform

Search and replace characters within a character string or memo field

Example – Screen Shots:

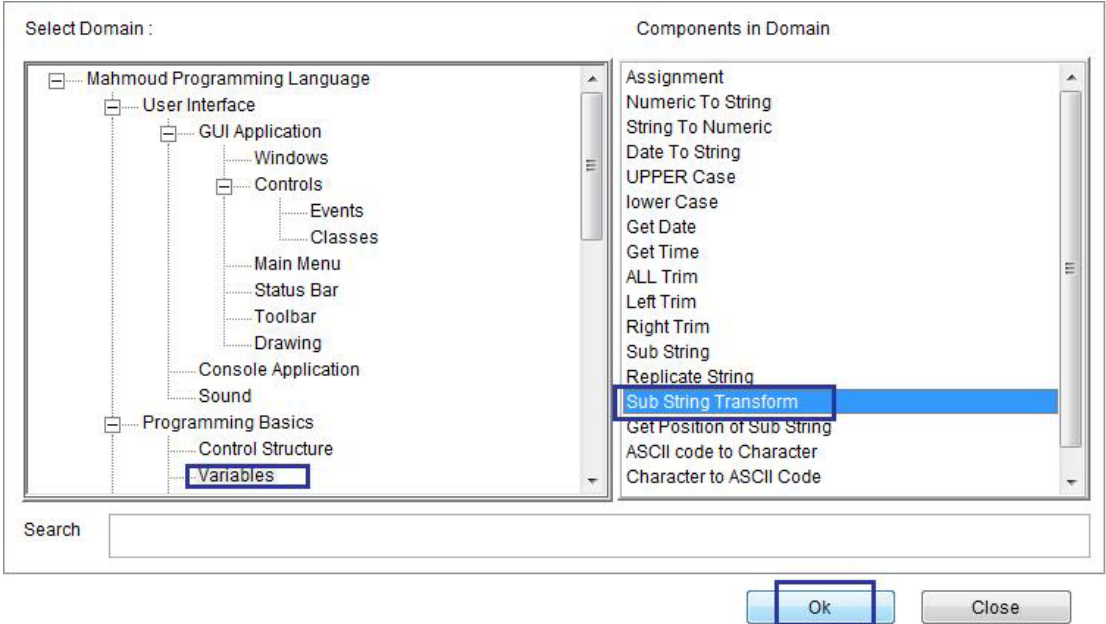

 $\ddot{\phantom{0}}$ 

Domain(Variables) – Component (Sub String Transform)

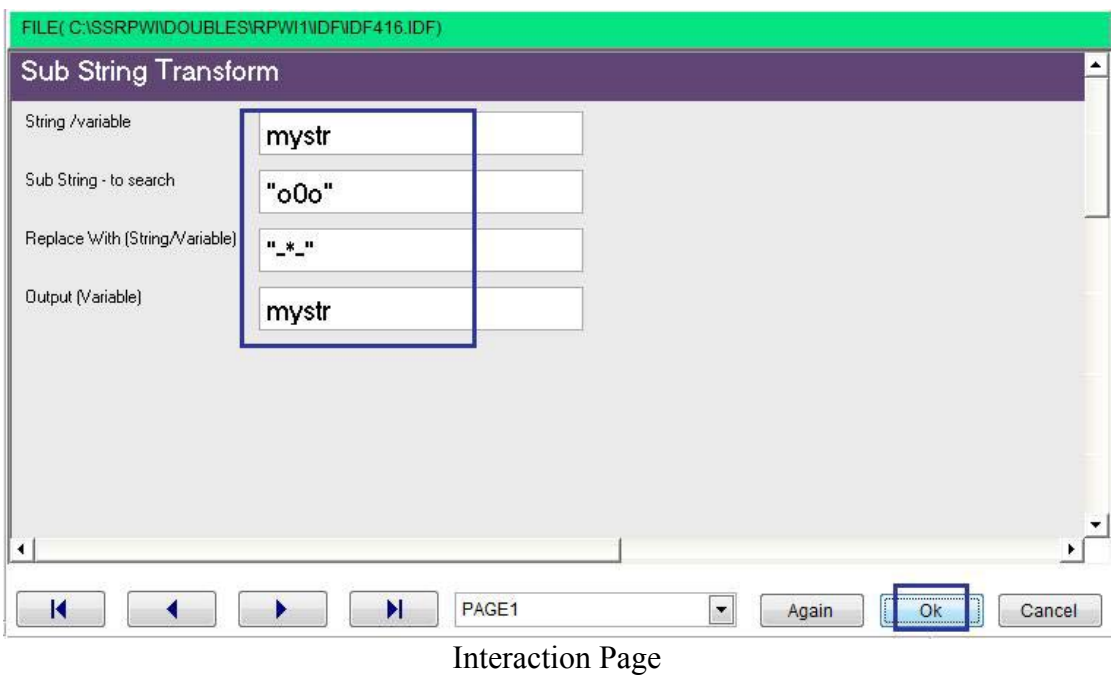

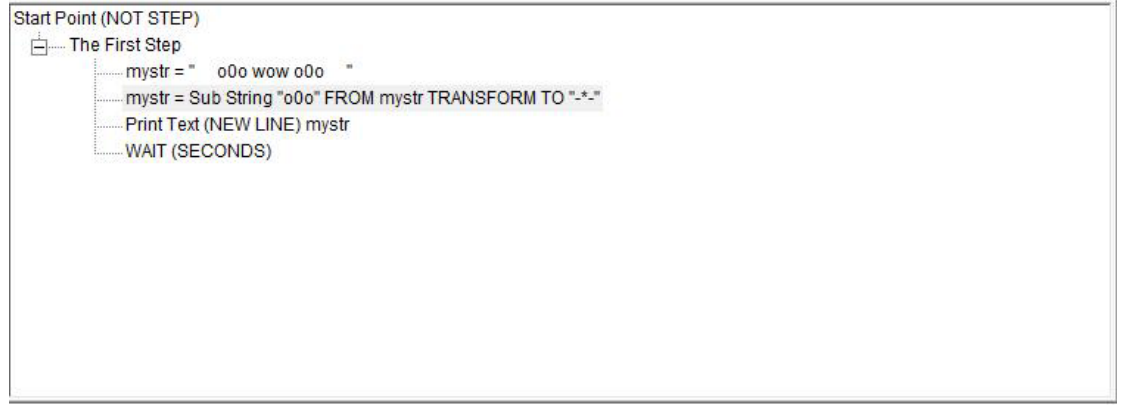

Final Steps Tree